# **Ports of Call XXL TM**

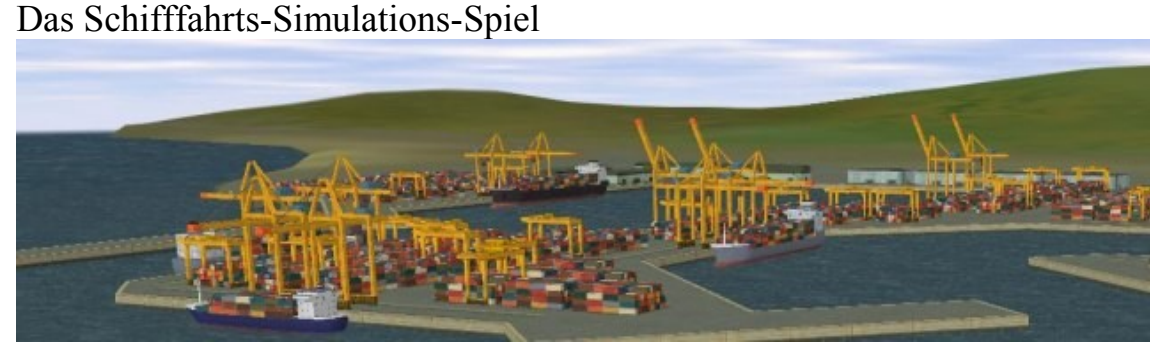

Ports of Call ,XXL (C) 1994-2012 Rolf-Dieter Klein and Martin Ulrich

# **Vorwort**

Ports Of Call hat schon eine lange Tradition, zuerst für den Amiga erschienen (ca. 1986) wurde es dann später auf den PC umgesetzt und ist viele Jahre als DOS Spiel auf dem Markt gewesen, wir haben uns nun entschlossen das Spielprinzip weiterzuentwickeln, und mit POC XXL eine völlig neue Umsetzung vorzunehmen, mit allen modernen Möglichkeiten der Grafik und Animation die es nun gibt.

Ports Of Call XXL kann durch den 3D Schiffsimulator ergänzt werden, so dass man auch eine dreidimensionale Darstellung erhalten kann. Wenn man POC sim3d nicht verwendet, ist es möglich auf eine 2d Simulation zurückzugreifen, ähnlich wie bei dem klassischen Spiel mit einem Block von oben auf den Hafen.

Unter [www.portsofcall.de](http://www.portsofcall.de/) finden sich die aktuellen Updates zum Spiel, da es ständig weiterentwickelt wird empfiehlt es sich dort öfters einmal vorbeizusehen. Es gibt da auch ein Forum, indem man mit anderen Spielen diskutieren kann ( [http://www.rdkleinforum.de](http://www.rdkleinforum.de/) )

Die aktuelle Version POC XXL ist noch im Beta Stadium, dass heißt es kann sich der endgültige Spielverlauf noch ändern, als auch es gibt noch ein paar nicht umgesetzte Bereiche (es sind noch nicht alle Häfen umgesetzt)

# **Über das Spiel**

Ports Of Call ist im wesentlichen ein Handelsspiel, bei dem es, darum geht Handel mit Gütern im Bereich der Seeschifffahrt zu treiben. Das klassische POC wurde bei XXL aber dahingehend ergänzt, dass man auch Linienschiffe für Passagiere erwerben kann, und auch Tanker. Diese werden im realen Leben nicht unbedingt als Trampschiffe eingesetzt, aber auf vielfachen Wunsch haben wir diese auch aufgenommen, zukünftige Versionen von POC XXL werden diese auch besser unterstützen, genauso wie Spezialschiffe die nur besondere Frachten, wie zum Beispiel Autos transportieren können.

# **Die Tramp-Schifffahrt**

Der Güterverkehr auf dem Seeweg ist durch internationale Abkommen und Verträge zwischen einzelnen Ländern geregelt.

Die zwischen zwei Ländern zu befördernden Güter, das sogenannte Ladungsaufkommen wird zu ungefähr 80% von Schiffen befördert, die auch unter den Flaggen der betreffenden Länder verkehren. Die restlichen 20% des Ladungsaufkommens sind frei und um diese Ladung können sich Schiffe bewerben, die unter beliebigen Flaggen fahren.

Diese Schiffe sind die sogenannten Tramp-Schiffe, die meist darauf eingerichtet sind, unterschiedlichste Güter zu transportieren. Um diesen Bereich der Seeschifffahrt geht es in Ports of Call.

Ob ein Trampreeder Gewinne macht, hängt zum Einen von den Gesetzen, den Bestimmungen und den Subventionen seines Landes ab und zum Anderen ganz schlicht und einfach von Angebot und Nachfrage. Wenn es z.B. eine gute Kaffeemte gegeben hat, sinken die Kaffeepreise und, weil viel Kaffee zu bewegen ist, steigen die Frachtraten.

Wenn sich nun viele Reeder auf das gute Geschäft mit dem Kaffeetransport stürzen, steigt das Angebot an Schiffsraum und die Frachtraten sinken wieder. Wenn die Kaffeernte schlecht war, sinken die Frachtraten, obwohl die Kaffeepreise steigen, weil nun viel Schiffsraum wenig Kaffee gegenübersteht. Bei extrem ungünstigen Erträgen sind manche Reeder sogar gezwungen, Ihre Schiffe aufzulegen, d.h. die Schiffe außer Betrieb zu nehmen.

Man kann dann die Schiffe nicht verkaufen, weil die Schiffspreise sinken (Angebot und Nachfrage) und es lohnt nicht, die Schiffe zu fahren, weil die Erträge nicht kostendeckend sind. Ein Teil der festen Kosten für das Schiff, wie Wartung und Kapitaldienst (Zinsen) laufen natürlich weiter. In solchen Zeiten kann man günstig gute gebrauchte Schiffe erwerben.

Aber, auch abgesehen von den wirtschaftlichen Bedingungen kann das Leben auf einem Trampschiff ganz schön aufregend sein. Und das ist jetzt kein "Seemannsgarn."

#### **Das Spiel-Ziel**

Jeder Spieler gründet eine Reederei. Sein Startkapital von ist abhängig von dem gewählten Startjahr und der Schwierigkeitsstufe 1Mio\$ .. 4 Mio\$ benutzt er dazu, beim Schiffsmakler Schiffe zu kaufen. Frachten und Zielhäfen wählt er aus einem wechselnden Angebot aus.

Er legt das Schiff ab, wählt eine ökonomische Geschwindigkeit, manövriert durch Klippen, Untiefen, Eisberge, weicht drohenden Kollisionen aus, rettet Schiffbrüchige und legt im Zielhafen an. Nach Löschen der Ladung erhält er die vereinbarte Summe gutgeschrieben, bunkert neuen Treibstoff, repariert das Schiff, wenn notwendig, findet eine neue, lukrative Fracht, kauft weitere Schiffe oder/und tilgt seine Hypotheken und bemüht sich, ein besseres Unternehmensergebnis zu erzielen, als seine Konkurrenten.

Die Spielstrategien sind frei wählbar. Ein Haudegen, der mit billigen Schiffen die schnelle Mark macht und seine Mitspieler durch Manipulation der Frachtraten in die Pleite treibt, läuft einen risikoreichen Kurs aber er kann ebenso gewinnen, wie der Vorsichtige, der sorgfältig ein solide finanziertes Unternehmen aufbaut und durch die überlegene Schnelligkeit seiner High-Tech-Flotte den Mitbewerbern immer eine Schiffslänge voraus ist und ihnen die gewinnträchtigsten Frachten vor der Nase wegschnappt.

Ohne einen guten Kapitän, der es versteht, die Schiffe sicher durch die stürmischen Weltmeere zu steuern, ist allerdings jede Strategie zum Scheitern verurteilt. Die Formeln, nach denen die Schiffsbewegungen berechnet werden, stammen aus dem Schiffbau. Die Schiffe reagieren auf Ruderbewegungen und Fahrtanweisungen wie in der Wirklichkeit. Besonders dem Anfänger ist zu empfehlen, sich nicht mit großen Schiffen zu überfordern. Größere Schiffe sind träger als kleine, entsprechend verlangen sie vom Kapitän noch mehr Feingefühl.

Im Simulator haben wir zwei Betriebsarten, den Arkade Modus (ist noch schwer genug) und den Reality Modus, bei dem die Schiffe praktisch genauso reagieren wie in der Wirklichkeit, wenn man dabei ein Schiff auslaufen lässt braucht man durchaus einiges an Zeit, schnell sind 20 Minuten dahin. Dieser Modus ist eigentlich nur gedacht, wenn man einmal ein richtiges Gefühl bekommen will, wie so ein Frachter in Wirklichkeit reagiert (und für Kapitäne, die mal wieder üben wollen), im Reality Modus werden auch Dinge wir Drehmoment durch Schiffschraubenrotation etc. mit berücksichtig. Im Arkade-Modus fahren die Schiffe etwa 2-4 mal so schnell wie in Wirklichkeit, und reagieren auch nicht so träge, so dass man leichter damit spielen kann. Schließlich soll das Ganze ja auch Spaß bereiten.

Die Schiffsbewegung auf hoher See läuft mit großer Beschleunigung ab. Allerdings muss der Kapitän die richtige Geschwindigkeit bestimmen. Der Treibstoffverbrauch hängt von der Seezeit und dem Wetter ab, aber auf von der Last, ein überladenes Schiff fährt nicht mehr so schnell und kann auch leichter untergehen. Welche Fahrgeschwindigkeit nun die jeweils wirtschaftlichste ist, hängt von den Treibstoffpreisen und den Frachtraten, also von der Konjunktur ab. Die Kapitänsentscheidungen sind nicht ohne Einfluss auf den wirtschaftlichen Erfolg der Reederei. Doch sein Einfluss geht noch weiter. Die Kreditwürdigkeit eines Unternehmens hängt sehr stark von ihrem gesellschaftlichen Status ab. Und eine Reederei, deren Kapitän nicht in der Lage ist, Schiffbrüchige zu retten, der das Schiff bei jedem zweiten Anlegemanöver demoliert, der die kritischen Situationen nicht meistem kann, hat eben einen geringeren Status, als eine Reederei mit erfolgreichen Kapitänen.

Aber natürlich beeinflussen auch die Reeder-Entscheidungen den Status. Hoher Status erhöht die Kreditwürdigkeit. Der Spieler kann leichter mehr Kredit bekommen und so Fehlentscheidungen abpolstern oder seine Flotte schneller vergrößern und so den Sieg über seine Mitbewerber davontragen. Je mehr ein Spieler über die internationale Seeschifffahrt weiß, desto besser sind seine Erfolgsaussichten. Denn alle Daten des Spieles entstammen den tatsächlichen Entwicklungen in der Seeschifffahrt: die Schwankungen und die Schwankungsbreite der Frachtraten, der Bunkerkosten, der Hafengebühren, der Schiffskosten und vor allem auch der Schiffsbetriebskosten. Die Schiffsbetriebskosten enthalten Ausgaben für Steuern, Management, Kosten für die Besatzungen, für die Sicherheitsmaßnahmen, etc. und diese Kosten sind in allen Ländern unterschiedlich hoch.

Diese allgemeinen Kosten werden, abzüglich der in den einzelnen Registerländern üblichen Subventionen, Steuererleichterungen und dergl., für jedes Schiff berechnet und in regelmäßigen Abständen automatisch und unmerklich abgebucht.

Die Schiffspreise sind für alle Reeder gleich. Weil aber in Wirklichkeit die einzelnen Länder den Schiffbau unterschiedlich subventionieren, ist ein entsprechender Ausgleichsbetrag in die allgemeinen Grundkosten eingerechnet. Die Daten sind spielgerecht umgerechnet worden, getreu unserem Motto "Software mit harten Fakten."

# **Die Vorbereitung**

Was Sie für Ports of Call XXL brauchen

Einen Rechner mit einem Windows Betriebssystem, Windows 98, Windows NT, Windows 2000, Windows XP werden unterstützt. Als CPU sollte eine CPU mit mehr als 300 MHz verwendet werden (für den 3d Simulator auch ggf. mehr als 800 MHz)

Eine schnelle Grafikkarte für den 2d Simulator ist hilfreich, für den 3d Simulator braucht man eine 3d Beschleunigerkarte (Geforce, Radeon...),

für alle wichtig ist der NEUESTE Grafikkarten Treiber. Da wir sehr viel Grafikeffekte verwenden (mit Director : [www.macromedia.com\)](http://www.macromedia.com/), mit Flash, bitte unbedingt auf die Homepage schauen wenn es zu Problemen beim Spiel kommt (unerklärliche Fehlermeldungen bei den Grafik-Teilen z.B.), dann neuesten Treiber vom Grafikkartenhersteller laden (Hinweise auf der Homepage [www.macromedia.com\)](http://www.macromedia.com/).

Speicher 128MB..256MB sind hilfreich, Auflösung der Grafikkarte am besten auf 1024x768 stellen mit 24 Bit oder 32 Bit Farbtiefe. (800x600 wird auch unterstützt, am Rand aber ggf. Teile abgeschnitten). Eine Soundkarte ist hilfreiche für die Effekte die wir verwenden.

Wichtig ist auch die richtige Einstellung des Zeichensatz auf "normale" Schriftgrösse. Bei zu grossen Buchstaben, passen die Texte ggf. niht mehr auf den Schirm.

#### **Ports of Call XXL starten: -----------------------------------**

Nach der Installation können Sie das Spiel über das Windows Menü unter Ports Of Call direkt starten. Ggf. auch auf dem Desktop durch Doppelklick des Ports of Call ICONs.

Sollte eine Meldung über eine abgelaufene Beta Version erscheinen, so führen Sie bitte ein Online Update durch (oder laden die neueste Version). Wir verbessern von Zeit zu Zeit das Spiel, alte Versionen werden aber dann nicht mehr unterstützt, um CHaos auf unseren Servern zu vermeiden.

# **Ausfüllen des Registrierscheins**

Das Programm gibt Ihnen eine Stunde freie Spielzeit, in der Sie feststellen, ob Ihnen Ports of Call XXL gefällt.

Für längere Spielzeiten brauchen Sie einen Lizensecode:

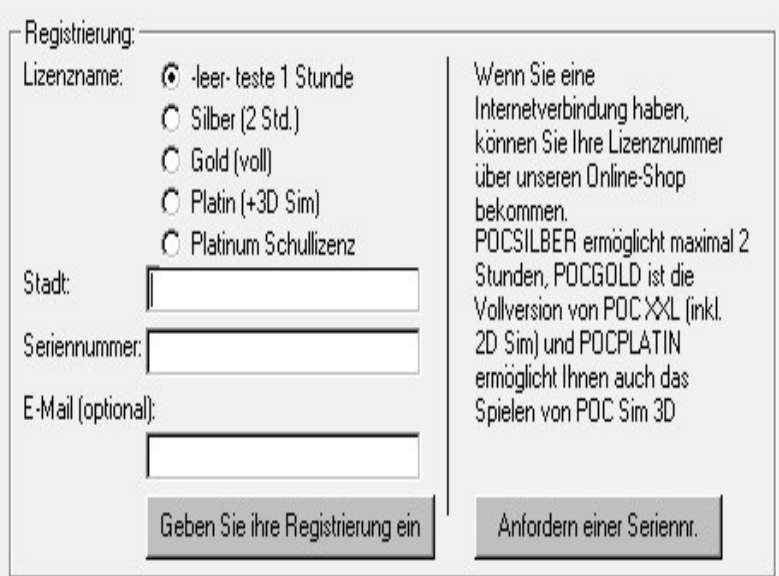

**Silver,** damit können Sie zwei Stunden spielen, diese Lizenz ist hauptsächlich für Kunden des klassischen Ports Of Call, die dann bei POC XXL schon man länger spielen können. Gold ist für unbegrenzte Spielzeit mit POC XXL, Sie können es online erwerben [\(www.portsofcall.de](http://www.portsofcall.de/) unter Registrierung auf unseren Shop gehen), die Lizenz besteht aus drei Einträgen: Name=Gold, town=..., sn=... . Den ersten Wert kreuzen Sie an, also Silver, Gold oder Platinum (die Silver Lizenz ist nur für zwei Stunden), Town und SN müssen Sie eintragen, dann auf weiter klicken oder "Geben Sie ihre Registrierung ein" , dann werden die Einträge GRAU und die Nummer ist aktiv.

**Platin** (sie können auch von Gold auf Platin zum Differenzpreis upgraden), ermöglich zusätzlich die Nutzung von POC sim3d und der Reality Modus. Platinum User bekommen einen Eintrag in der Hall of Fame in einem der nächsten Updates des Spiels.

**Platin Schullizenz**, entspricht der Platinum Lizenz, ist aber für Ausbildungsstätten gedacht. Die Lizenz muss dann in regelmäßigen Abständen erneuert werden.

Wenn Sie auf "Anfordern einer Seriennr." Klicken wird Ihr Browser geöffnet und Sie können eine online erwerben.

ACHTUNG: Wenn Sie auch POC sim3d verwenden wollen müssen Sie den Lizenzcode auch beim POC sim 3D zur Freischaltung noch mal eingeben (Register im Windows Menü unter POC sim3d ).

**Hinweis**: Es gibt inzwischen auch einen neuen Licensecode, den Sie als Platinumbesitzer kostenlos bekommen können, dazu bitte die Hinweise im Forum lesen oder eine email an uns schreiben.

#### **Updates**

Updates können vom Spiel aus automatisch durchgeführt werden. Dazu vergleicht der Computer den aktuellen Stand mit dem im Netz und lädt neue und geänderte Dateien. Auf [www.portsofcall.de](http://www.portsofcall.de/) können Sie auch das gesamte Paket laden, das allerdings immer sehr groß ist. Die Updatefunktion lädt in komprimierter Form nur die neuen Teile ist daher optimaler. Und bei einem Abbruch, also wenn z.B. das Internet getrennt wird, können Sie einfach noch mal auf Update gehen und erhalten dann die noch fehlenden Teile. Auf [www.portsofcall.de](http://www.portsofcall.de/) gibt es ebenfalls einen Differenzupdate, die nicht so groß ist, jedoch nur von bestimmten Releaseversionen an ein Update durchführen kann.

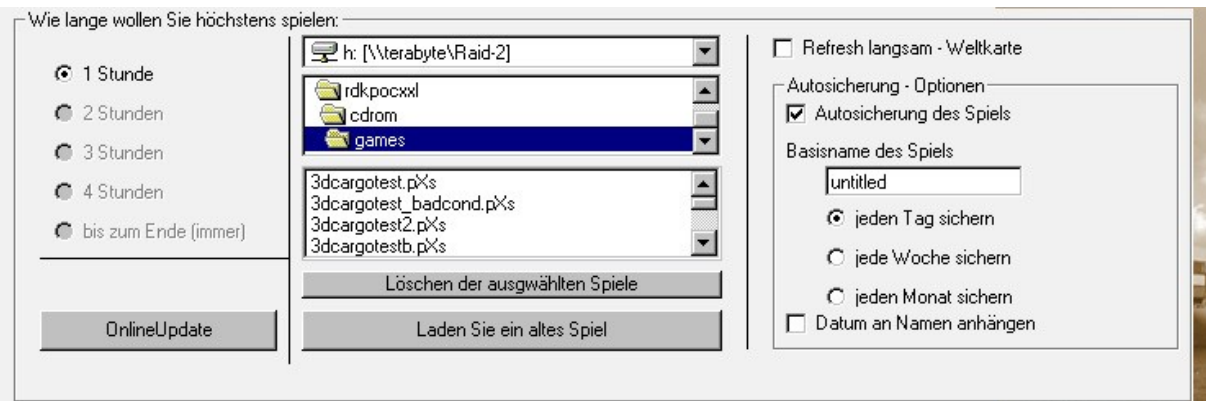

Mit "OnlineUpdate" wird der Updatevorgang gestartet, Sie können dann nochmals zwischen "Manuellem" und "Automatischem" Update wählen, bei letzterem wird automatisch im Internet nach einiger Zeit (abgebbar) gesucht und eine Mitteilung beim nächsten Spielstart gegeben.

Sie müssen auch nichts installieren alles geht vollautomatisch und das Spiel startet erneut.

# **Das Spiel**

In diesem Menü können Sie auch die Spieldauer auswählen (hier nur eine Stunde da kein Lizenzcode da ist), und ein altes Spiel laden, durch Anklicken des Spiel und dann auf "Laden Sie ein altes Spiel" klicken.

Wenn Sie eine Zeitbegrenzung eingestellt haben, bekommen Sie nach Ablauf der Spielzeit die Möglichkeit, weiterzuspielen oder das Spiel tatsächlich zu beenden, wenn Sie noch keine Lizenz haben, können Sie das Spiel aber dennoch später abspeichern.

Rechts gibt es noch ein paar Einstellungsmöglichkeiten.

Das Ankreuzfeld "Refresh langsam – Weltkarte" ist für langsame Rechner, bzw. langsame Grafikkarten gedacht, dadurch wird die Schiffsposition nicht bei jeder Stunde Simulationszeit neu gezeichnet, sondern nur einmal pro Tag.

Durch "Autosicherung – Optionen" können Sie ein automatisches sichern des Spielstand einstellen. Der Spielstand wird dabei immer wenn man auf der Weltkarte ist, und je nach Einstellung pro Tag, Woche oder Spielmonat gesichert. Dazu ist es möglich einen Basisnamen zu vergeben. Mit dem Ankreuzfeld "Datum an Namen anhängen" wird beim Sichern jedes Mal Datum und Uhrzeit an den Datenamen angehängt. Achtung: Dis führt bei einer Sicherung pro Tag, schnell zu sehr vielen Dateien. Daher gibt es auch die Option ...Löschen den ausgewählten Spiele" links daneben.

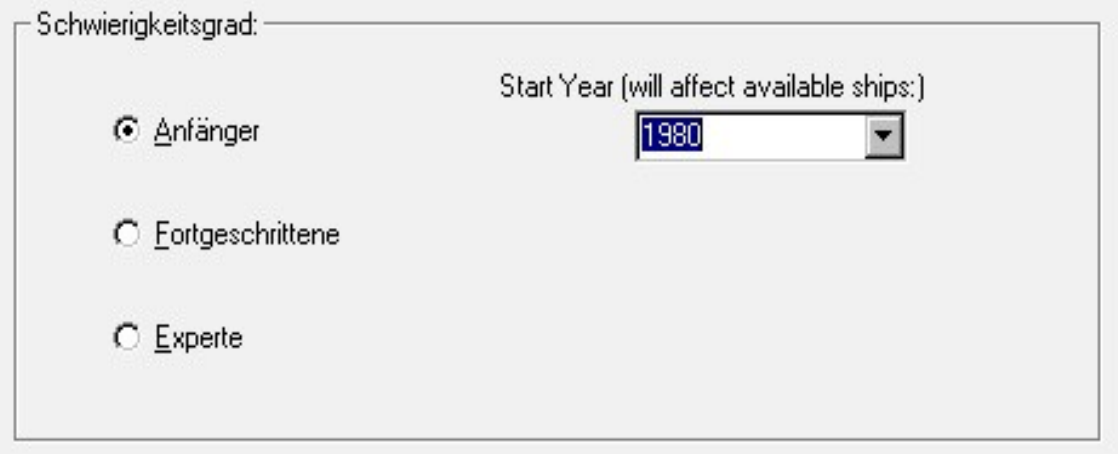

Im folgenden Fenster können Sie den Schwierigkeitsgrad einstellen. Wählen Sie zwischen: Anfänger, Fortgeschrittene und Experte. Wenn Sie zum ersten Mal spielen, sollten Sie Anfänger einstellen und dann OK klicken. Dadurch werden zum Beispiel die Frachterträge bestimmt und das Startkapital.

Hier können Sie auch das Startjahr einstellen, welche Schiffe es gibt und der Spielverlauf hängen stark vom gewählten Startjahr ab. Es empfiehl sich nicht gerade das aktuelle Jahr zu verwenden, wenn man länger spielen will (wie die Schiffe in Zukunft aussehen können wir nur erahnen, bis ca. 2006 gibt es noch neue Schiffe), daher haben wir das Jahr 1980 eingestellt. Sie können aber noch früher beginnen, z.B. im Jahr 1975.

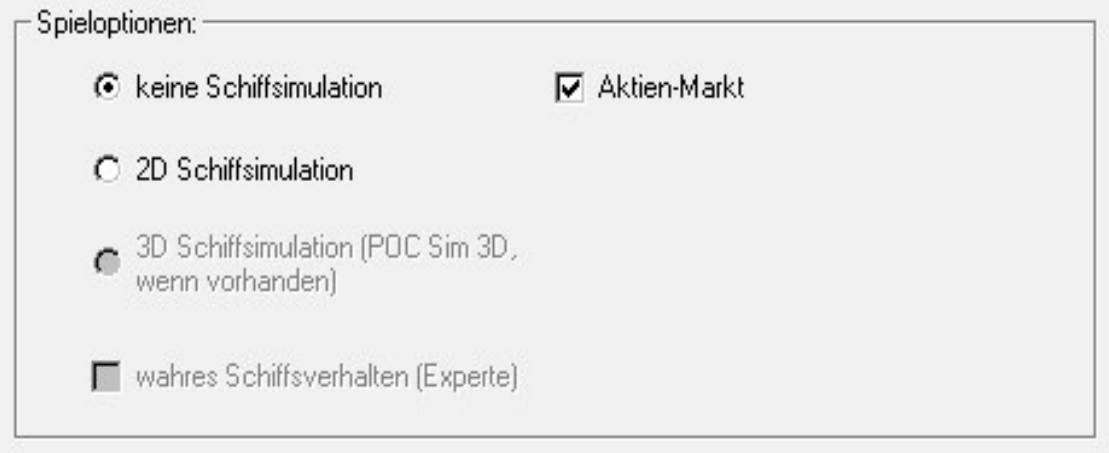

Sie können im nächsten Menü aus ein paar Optionen wählen.

Man kann Ports Of Call XXL auch ganz ohne den 2d Simulator spielen und muss dann z.B. bei einem Streik nicht selbst in den Hafen einfahren, allerdings wird stattdessen per Zufall entschieden, ob Sie beim Einfahren einen Schaden verursachen zum Beispiel. Manche Events lassen sich auch gar nicht abschalten.

Mit dem 3D Simulator (nur für Platinum Lizenz) können Sie in einer 3D Simulation in den Hafen fahren. Wenn die Lizenz nicht vorhanden ist, können Sie diese Option nicht auswählen. Achtung, wenn Sie eine Platinum Lizenz haben, muss diese auch beim 3D Simulator mit seinem eigenen Registrierungsprogramm eingegeben werden.

Der Aktienmarkt ist bei der aktuellen Version von POC XXL IMMER aktiv, und Sie können dort Aktien erwerben und verkaufen.

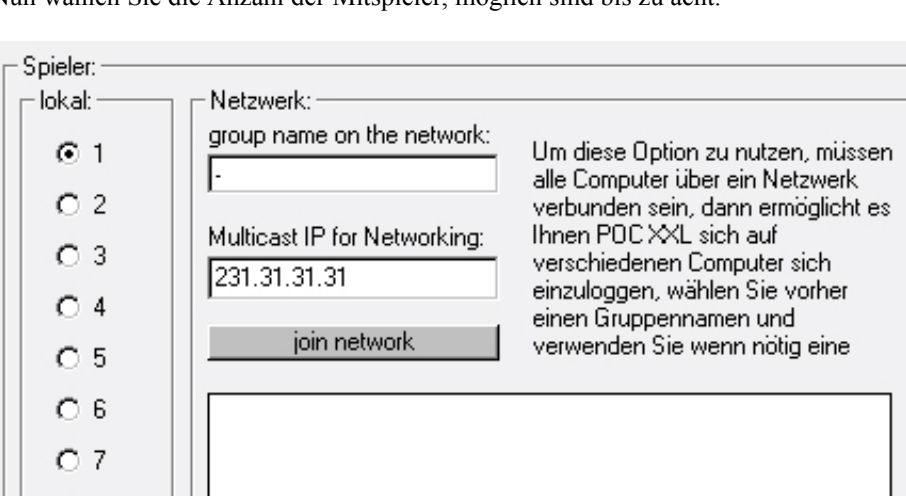

Nun wählen Sie die Anzahl der Mitspieler, möglich sind bis zu acht.

In diesem Menü gibt es auch die Möglichkeit ein Netzwerkspiel zu aktivieren**.**

 $\bigcirc$  8

Dazu wählt man dann einen Gruppennamen im Netzwerk, also z.B. Hansa Inc., ist dann für alle Spieler an diesem Rechner gültig. Die IP-Adresse kann man so lassen wie voreingestellt (wenn man nicht mehrere POC Gruppen bildet, oder die Adresse anderweitig verwendet wird), wenn Man auf "join network" klick erscheint der Name auf allen anderen Rechnern. Alle Rechner mit POC müssen in diesem Menü sein, man wählt sich dann nacheinander ein. Der erste Rechner ist der Masterrechner der den Ablauf speichert und kontrolliert, die anderen folgen dann. Danach geht man auf Weiter.

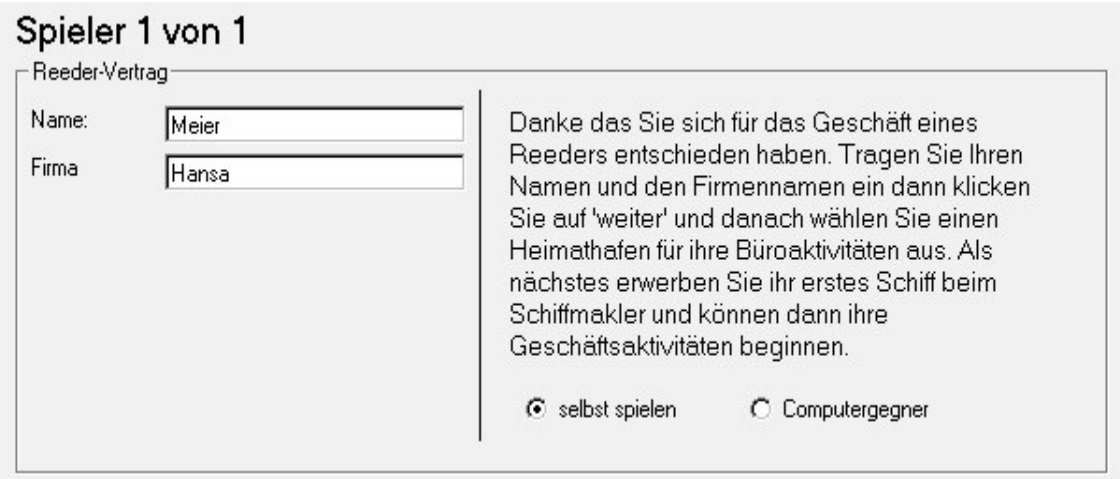

Jetzt gründen Sie Ihre Firma. Tragen Sie den Namen des Kapitäns und den Namen Ihrer Reederei in den Gründungsantrag ein. Klicken Sie dazu die Auswahltaste im Namensfeld, tragen Sie den Namen ein, tragen Sie den Namen Ihrer Spiel-Firma ein.

Im Menü kann man hier auswählen ob man selbst spielen will oder einen Computerspieler wünscht (**NOCH NICHT VERFUEGBAR IN DER AKTUELLEN BETA VERSION**).

Sie sind nun Reeder und müssen sich für einen Heimathafen entscheiden. Klicken Sie einen der vielen Häfen in der Liste an. Sie können die Position rechts auf der Erdkugel sehen.

Die Erdkugel können Sie auch bewegen, dazu einfach mit der Maus anklicken und bewegen. Man kann auch Zoomen, wenn man die STRG-Taste gedrückt hält und die Maus in dem Fenster links/rechts zieht.

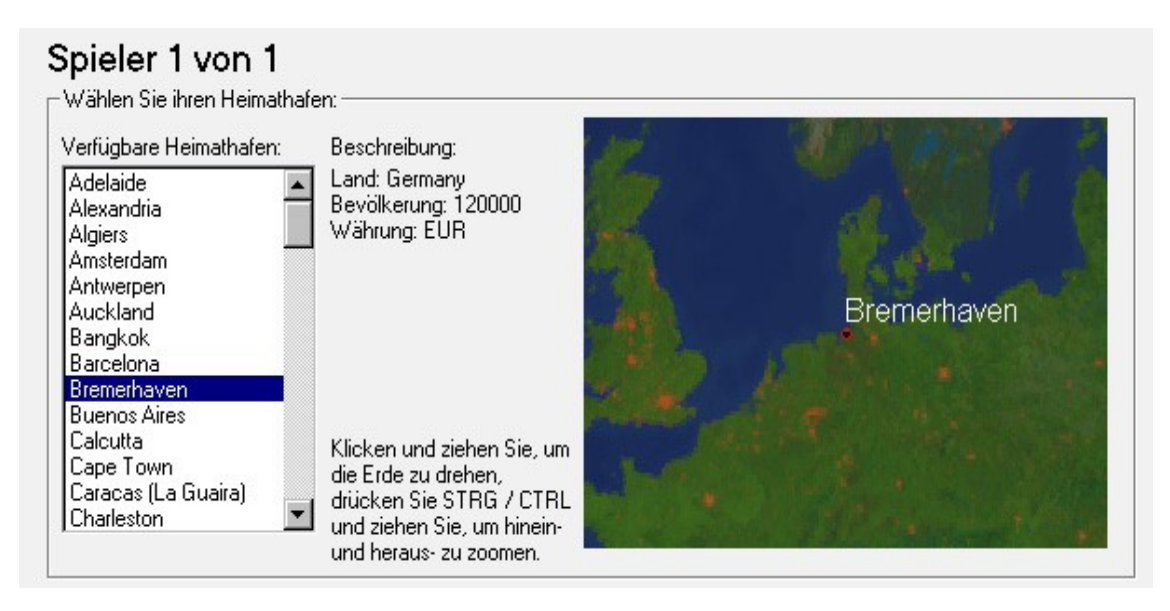

Die Wahl des Hafens ist sehr entscheidend für die laufenden Kosten und auch für andere Eigenschaften. Man kann den Hafen auch später noch wechseln, was aber mit Kosten verbunden ist (Der sogenannte Registerwechsel). Die Schiffe werden immer in dem gewählten Hafen angeliefert.

Sind alle Spieler eingegeben erscheint das Hauptmenü.

# **Der Ports Of Call XXL Hauptbildschirm**

Dies ist der zentrale Platz für das Spiel. Hier wird alles gesteuert und man sieht die Position der Schiffe der Häfen und kann Aktionen einleiten.

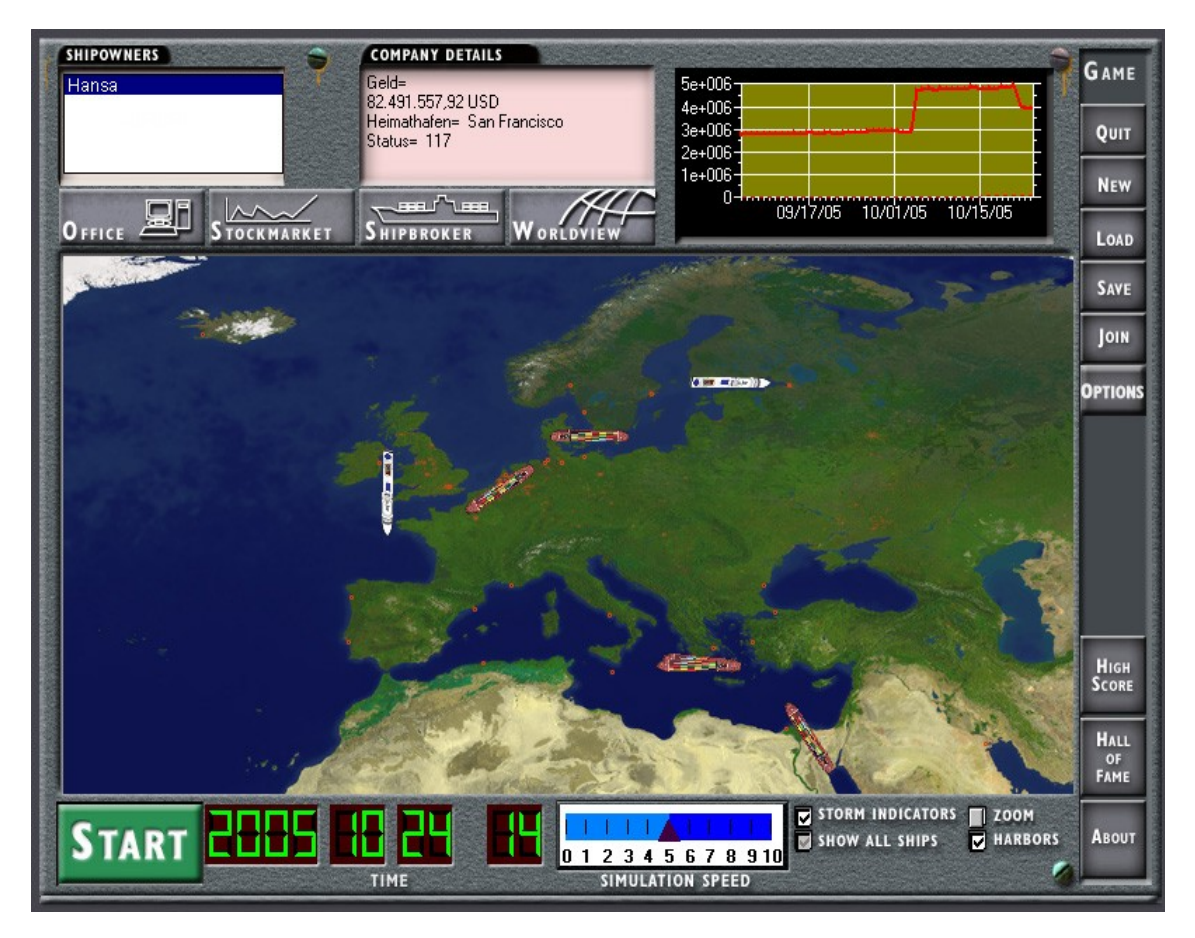

# **Die einzelnen Funktionen:**

Rechts ist eine allgemeine Steuerung zum Ablauf. Damit man die Buttons erreichen kann muss die Simulation immer angehalten werden (START Taste links ist nicht gedrückt)!

# **About**.

öffnet ein Fenster mit Informationen über das Copyright und die Versionsnummer.

# **New**

Startet ein neues Spiel, sie können dann wieder auswählen wie viel Spieler teilnehmen usw.

# **Load**

führt in das Inhaltsverzeichnis der gespeicherten Spiele. Sie können dort ein unterbrochenes Spiel auswählen und fortführen.

#### **Save**

speichert den gegenwärtigen Spielstand unter einem vorher gewählten Namen ab. Sie können dazu einen beliebigen Namen vergeben (nach den Windows regeln). Später können Sie dann ein solches Spiel fortfahren. Es empfiehlt sich öfters mal ein Spiel zu speichern (z.B. name1, name2...) wenn es dann zu einer Katastrophe kommt (und ich meine nicht nur Windowsprobleme), kann man einen alten Spielstand laden und von dort weiterversuchen, ggf. seinen Fehler korrigieren.

#### **Quit** Beendet das Spiel

# **Options**

Damit können Sie die Spieloptionen ändern, z.B. den 3d Simulator aktivieren etc.

# **Join**

Ist für die spätere Intranetoption gedacht – noch nicht implementiert.

# **Hall of Fame**

Hier finden Sie alle Namen der Spieler die uns bei POC XXL durch eine Platinumlicense unterstützt haben.

#### **Das Welt-Simulations-Display**

Das Simulations-Display zeigt über einer Weltkarte die jeweiligen Positionen aller Schiffe aller beteiligten Reeder. Sie müssen erst ein Schiff kaufen, damit Sie es sehen können. Die einzelnen Schiffe erscheinen in der jeweiligen Reederfarbe, wenn mehr als ein Reeder vorhanden ist, sonst mehrfarbig. Bevor ein Schiff eine Aktion erwartet, blinkt es mehrmals kurz auf.

Die Windstärken werden wie in Seekarten gebräuchlich durch ihre Symbole eingeblendet (nach der Beaufort-Skala) der vom Wettersimulator errechneten Wettersysteme. Je höher die Werte sind, desto stärker bläst der Wind.

Man kann die Anzeige der Städte ein und ausblenden und wenn man mit der Maus über einen Städtepunkt fährt erscheint der Name der Stadt und die Zahl der verfügbaren Liegeplätze.

Wenn Sie auf ZOOM klicken verändern Sie den Zoomlevel von 1x 2x auf 4x und wieder auf 1x. Die Weltkarte lässt sich scrollen. Dazu am Besten die Simulation auf STOP stellen, und dann durch klicken und ziehen mit der Maus die Karte bewegen.

Das Aktions-Feld in der linken unteren Bildecke hat die Aufschrift START. Wenn Sie das Feld auswählen, ändert sich die Aufschrift in STOP.

Wählen Sie START aus und die Simulationszeit (Simulation Elapsed Time) läuft und das Spiel geht weiter.

Wählen Sie STOP aus, um die Zeit anzuhalten und Ihren anderen Geschäften nachzugehen.

Warten Sie immer bis die Simulation angehalten ist, wenn Sie eigene Aktionen durchführen möchten.

Das Feld mit der Überschrift TIME (die Simulations- oder Spielzeit) besteht aus einer simulierten 24- Stunden-Uhr und Feldern für die vergehenden Tage und Monate sowie Jahre.

Oben rechts finden Sie die Statistik. Sie zeigt an, wer gerade der erfolgreichste Spieler ist.

Sie müssen STOP auswählen (das Auswahlfeld trägt danach die Aufschrift START), bevor Sie die Aktionsfelder auf der oberen und rechten Seite des Simulations-Displays auswählen können:

OFFICE (Büro), STOCKMARKET (Aktienhandel), SHIPRBROKER (Schiffsmakler), WORLDVIEW (Globus)

### SCHIFFSMAKLER (SHIPBROKER )

Wählen Sie vorher immer den Spieler aus der die Aktion durchführen soll (links oben, Liste aller Spieler)

Sie kommen dann in den Fahrstuhl, es gibt beim Schiffsmakler mehrere Etagen aus denen man wählen kann.

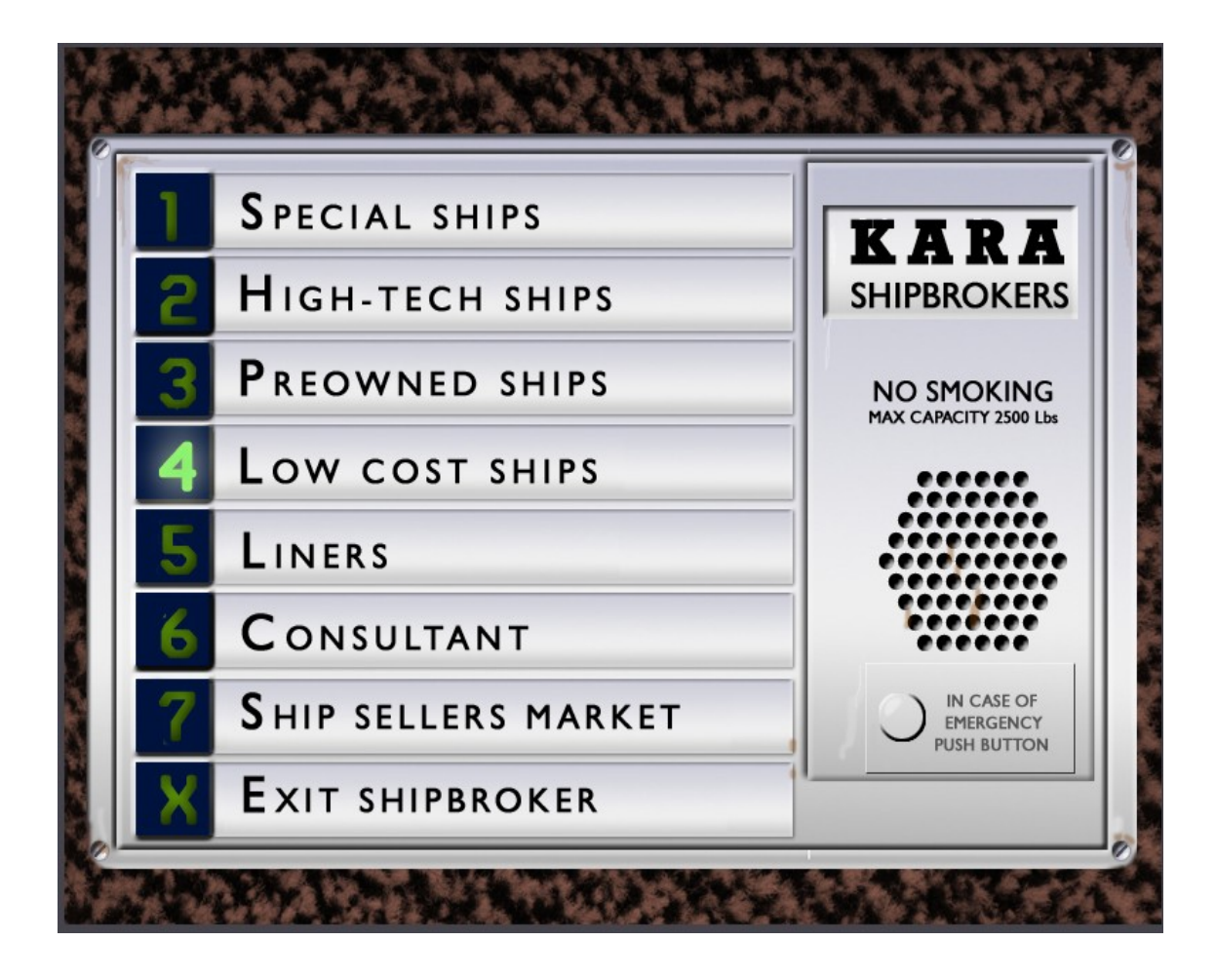

Im ersten Stock gibt es Spezialschiffe, zum Beispiel Autotransporter, Tanker usw. im zweiten Stock bekommen Sie Hightech Schiffe, diese sind gut aber auch teuer (jedes Jahr gibt es ggf. neue Schiffe im Angebot),

 etwas ältere gebrauchte Schiffe erhalten Sie im dritten Stock "preowned ships", diese sind ganz ok, aber nicht mehr taufrisch, man muss sie öfters mal reparieren. Aber man muss sie auch nicht voll bezahlen, die Bank gibt einem eine Hypothek darauf.

Wenn man anfängt kann man sich unter Umständen nur ein "low cost ship" leisten, auch weil man noch keinen Status erreicht hat, die "low cost ships" sind mit Vorsicht zu genießen, recht reparaturanfällig, aber billig. Man muss sich dann schnell hocharbeiten, um mehr Statuspunkte und mehr Geld für besser Schiffe zu erhalten.

In der fünften Etage gibt es "Liner" also Linienschiffe, für Passagiere, diese sind recht ertragreich, aber man braucht auch einen gewissen Status um sie zu erhalten. Richtige Linienschifffahrt wird zu einem späteren Zeitpunkt (POC Release...) auch eingeführt werden.

In der sieben Etage, dem "Ship Seller Market" können sie Schiffe auch wieder verkaufen, wenn sie nicht mehr rentabel sind. Im Laufe der Jahre verlieren die Schiffe natürlich an Wert, auch wenn man sie nicht gut repariert und so in Schuss hält. Wenn keine Hypothek auf dem Schiff mehr liegt, erhält man den gesamten Preis, sonst natürlich abzüglich der Hypothek. Wenn dies negativ ist, dann kann man dass Schiff nicht verkaufen, sondern muss zuerst die Hypothek abzahlen. Die Angebote schwanken je nach Konjunktur, wenn man gerade keinen guten Preis bekommt, sollte man es nach ein paar Wochen Nocheinmahl versuchen, vielleicht sind die Angebote dann besser.

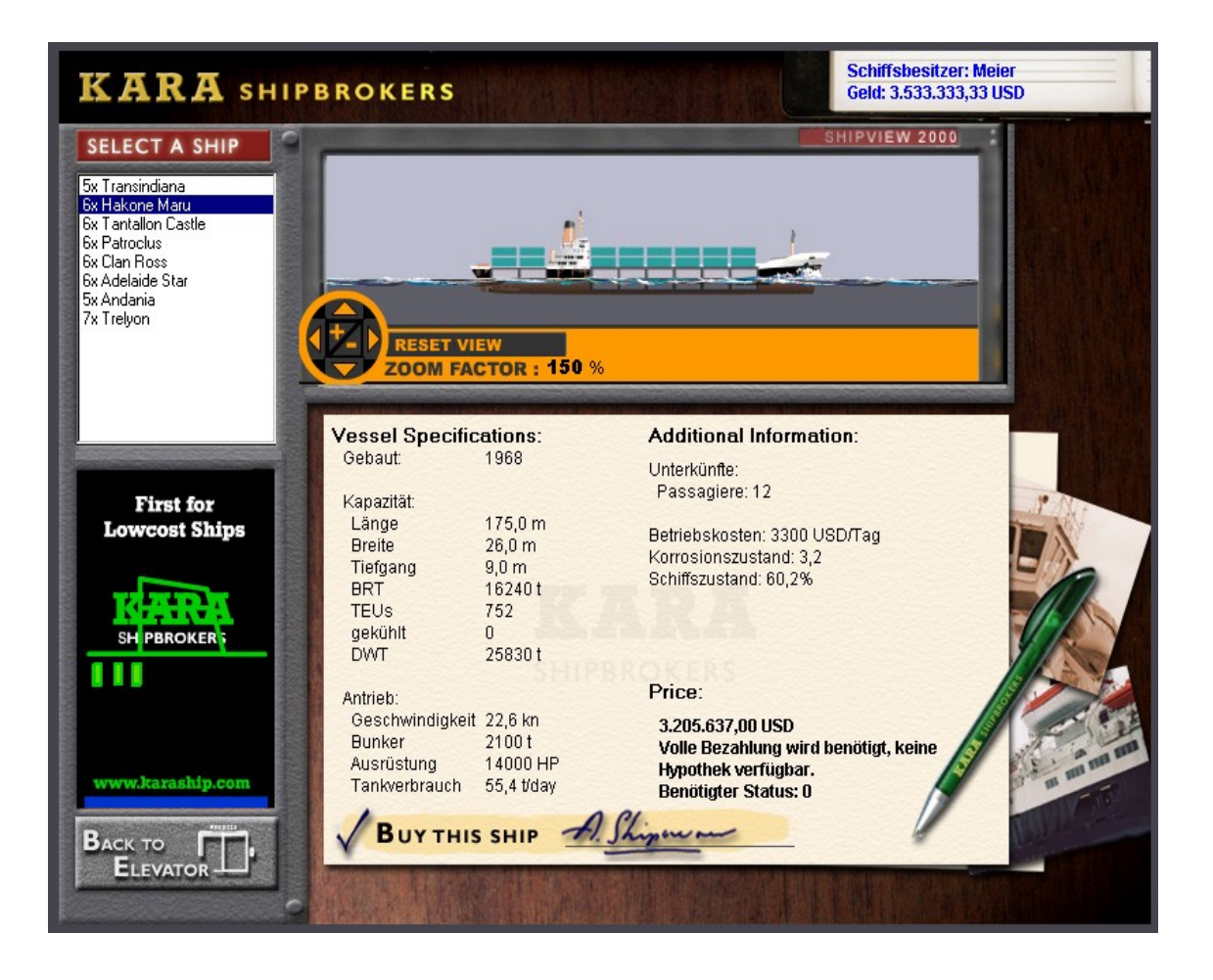

Hier oben ein Beispiel zu einem Schiffskauf, wichtig ist das Baujahr des Schiffs, je näher an dem aktuellen Datum, desto teurer ist ein Schiff, aber es hält dafür aus länger, denn der sogenannte Korrosionsfaktor bestimmt wie schnell ein Schiff altert, und reparaturbedürftig wird. Dies erfahren Sie auch am Schiffszustand. Der aktuelle Schiffszustand bei ganz neuen Schiffen ist immer 100%, gebrauchte, wie das obere haben weniger, z.B. hier 60,2 bei einem Zustand von 50..60% sollte man vom Kauf Abstand nehmen, das Schiff könnte sonst sofort sinken, oder man repariert es sofort, dazu braucht man aber noch genügend Geld. Der Preis der Schiffe hängt auch vom Schiffszustand ab. Wichtige Daten des Schiffs sind auch Länge, Breite und Tiefgang. Speziell wenn man das Schiff im Hafen "einparken" soll, ist ein kleines natürlich einfacher zu manövrieren, andererseits kann man dann auch nicht soviel beladen. Ganz Breite Schiffe passen außerdem nicht durch den Panama Kanal (sogenannten POSTPANAMAX Schiffe), sie müssen dann ggf. einen großen Umweg fahren (wird automatisch von Ports Of Call berücksichtigt). Interessante Daten sind z.B. Auch die GT=Gross tonnage (oder früher BRT), die z.B. die Trägheit des Schiffs bestimmen. Für die Ladung interessant sind die TEUs: Das heißt abgekürzt "Twenty Foot Equivalent Unit" und bezeichnet die Standard Containergröße (es gibt noch FEU= Fourty Foot Equivalent Unit"), in diesem Fall passten 804 Container auf das Schiff. Die Angabe "Gekühlt" bezieht sich auf die davon vorhandenen Kühlstandplätze, in diesem Fall können 24 gekühlte Container aufgenommen werden. Manche Ladung kann nur gekühlt transportiert werden, und diese Container benötigen einen entsprechend Anschluss auf dem Schiff. Die Zahl ist meist wesentlich kleiner als die Zahl der gesamten Standplätze.

Für eine Ladung des Schiffs entscheiden ist auch die Tragfähigkeit, gemessen als DWT=dead weight tonnage. 11938t bedeutet das Schiff kann maximal 11938 Tonnen Fracht aufnehmen. Die Anzahl der TEUs und die DWT wirken begrenzend, eine Ladung Nickel in Containern ist sehr schwer und so wird man zuerst die angegebene DWT überschreiten bevor man alle Stellplätze auf dem Schiff belegt hat. Beim Befrachten muss man darauf achten, dass das Schiff nicht überladen wird, es kann sonst schnell untergehen und fährt auch nicht mehr so schnell.

Das sind wir schon bei der Geschwindigkeit, die in kn = Knoten angeben wird., ein Knoten bedeute eine Seemeile pro Stunde. Eine Seemeile sind 1852 Meter. Also die hier angegebne 16.5 kn bedeuten 16.5 \* 1852m/h = 30,56 km/h als maximale Geschwindigkeit. In m/s sind das übrigens 8.5 m/s. Wichtig beim 2D Simulator, im Reality Modus dauert das schon eine Zeit, sein Schiff um seine eigene Schiffslänge fortzubewegen, also hier 17.2 sec

Die Angabe "Bunker" ist die Treibstoffmenge die ein Schiff aufnehmen kann, zusammen mit dem Treibstoffverbrauch bestimmt dies die Reichweite. Der Treibstoffverbrauch ist hier in t/Tag angegeben, und zwar bei maximaler Geschwindigkeit. Er nimmt stark ab, wenn man das Schiff nicht mit maximaler Geschwindigkeit fährt.

Weitere Informationen sind die Anzahl der Passagiere, die man mitnehmen kann. Auch auf Container und Frachtschiffen kann man oft Passagiere mitnehmen, und dies wird in der Praxis sogar genutzt. Bei speziellen Passagierschiffen ist der Wert hier natürlich hoch. Frachtschiffe haben meist bis zu 12 Passagiere.

Die Betriebskosten werden in Dollar pro Tag angegeben und beinhalten allgemeine Betriebskosten wie bezahlen der Mannschaft und laufende Kosten zum Unterhalt des Schiffs, auch Versicherungsgebühren etc.

Der Korrosionszustand bestimmt wie schnell das Schiff altert, aber auch die Art der Ladung bestimmt die Korrosion des Schiffes, z.B. verliert das Schiff beim Laden von Chemikalien schneller seinen guten Zustand als wenn man Agrarprodukte lädt. Im Büro gibt es die Möglichkeit Wartung für das Schiff einzustellen, so dass der Zustand nicht zu schlecht werden kann. Dies kostet natürlich laufend Geld.

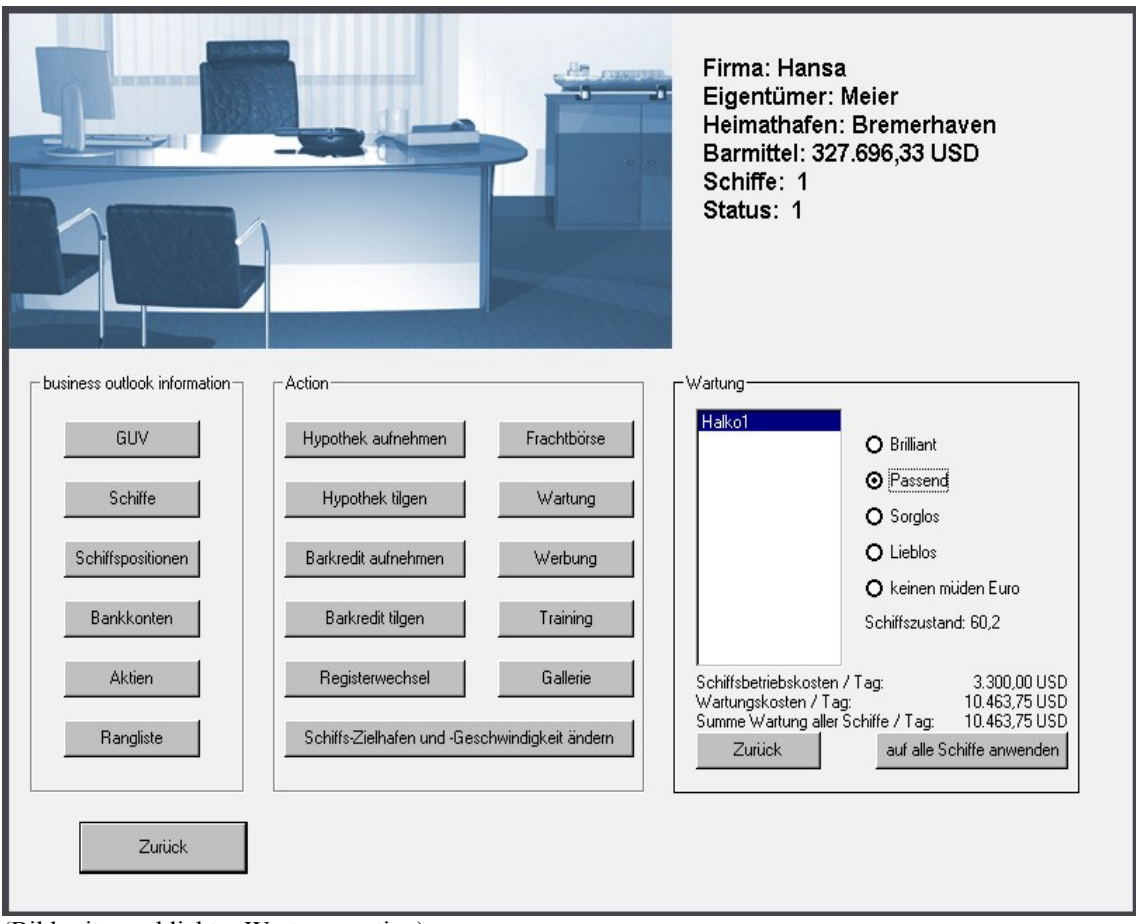

# BÜRO (OFFICE)

(Bild mit angeklickter Wartungsoption)

Hier werden Ihre Bücher geführt, Statistiken analysiert, Hypotheken und Kredite beantragt oder zurückgezahlt, hier werden Gewinn- und Verlustrechnungen (GUV) geführt und ihre Geschäftsentwicklung dargestellt. Sie können Ihren Heimathafen wechseln, also ausflaggen, wenn Sie der Ansicht sind, Ihre Geschäfte von einem anderen Land aus profitabler betreiben zu können. Sie können auch die Schiffsroute im Büro neu angeben, oder nur die Fahrtgeschwindigkeit ändern.

Interessant ist auch Frachten zu reservieren, Sie erhalten dann bessere Konditionen und also mehr Ertrag. Aber Sie müssen die Fracht auch wirklich abholen, sonst kann es hohe Strafen und einen Statusverlust geben.

Hinweis: Wenn man regelmassig ins Büro geht, haben Diebe keine Chance.

# **Die Frachtbörse**

Neben der Einstellung für Wartung und Werbung, gibt es einen ganz wichtigen Punkt die Frachtbörse. Dort sind alle Frachtangebote weltweit erreichbar. Sie können eine Fracht reservieren und dann erhalten Sie sofort Geld. Sie müssen die Fracht dann auch abholen sonst gibt es drakonische Strafen. Die Frachtbörse ist auch vom Schiff aus erreichbar, wenn neue Ladung befrachtet werden soll.

Sie haben unterschiedliche Auswahlmöglichkeiten und Filter. So kann man den Ausgangsort und den Zielhafen vorgeben, Frachten von einer bestimmten Stadt ausgehend, oder die Art der Fracht.

Passagiere können z.B. auch mit Containerschiffen reisen, meist ist aber nur Platz für 12 Passagiere vorhanden. Wenn Sie eine Fähre haben, gibt es neue Frachten, so lassen sich dann Autos und Anhänger mitnehmen. Auch steigt das Passagieraufkommen, wenn Linienschiffe im Spiel sind. Die Reservierung wird dann in der Frachtliste eingetragen und kann auch nicht mehr entfernt werden, wenn der Vertrag einmal abgeschlossen ist.

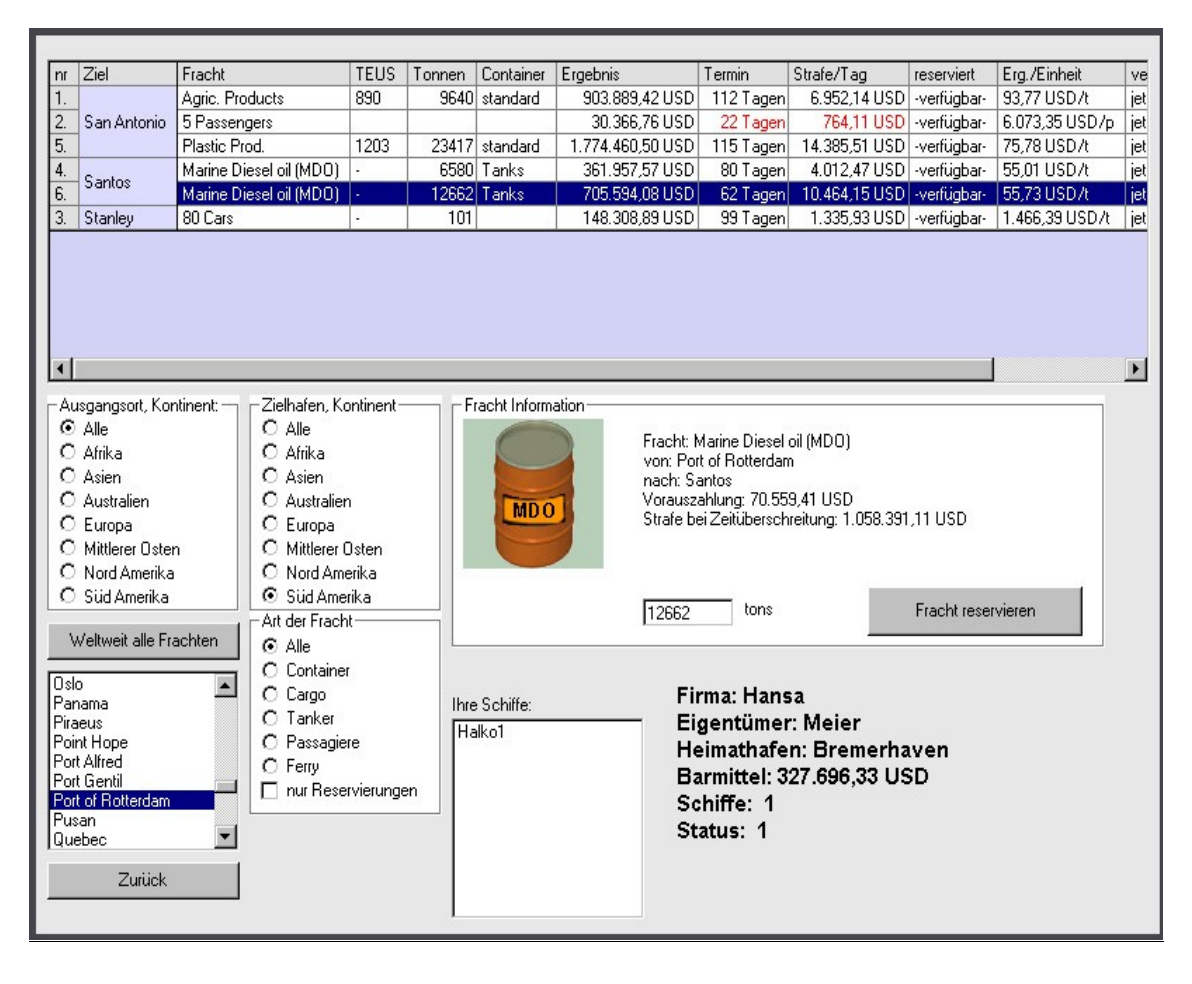

# **Hafeninfos**:

Hier erfahren Sie welche Städte schon besucht wurden, wo erfolgreich angelegt wurde und wieviele Anlegeplätz vorhanden sind.

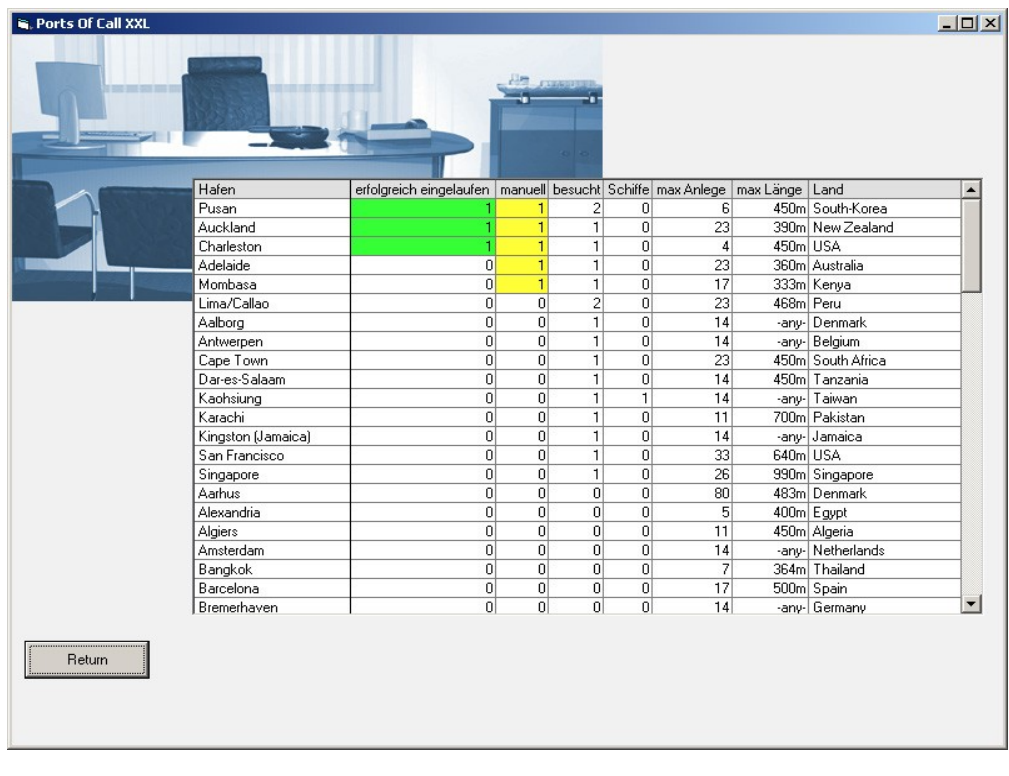

# **Scheduler**:

Eine weitere wichtige Funktion ist der Scheduler. Wenn Si eTerminfrachten aufgenommen haben, oder Frachten reserviert haben, erfahren welche Frachen zeitkritisch werden (ca. kleiner 15 Tage)

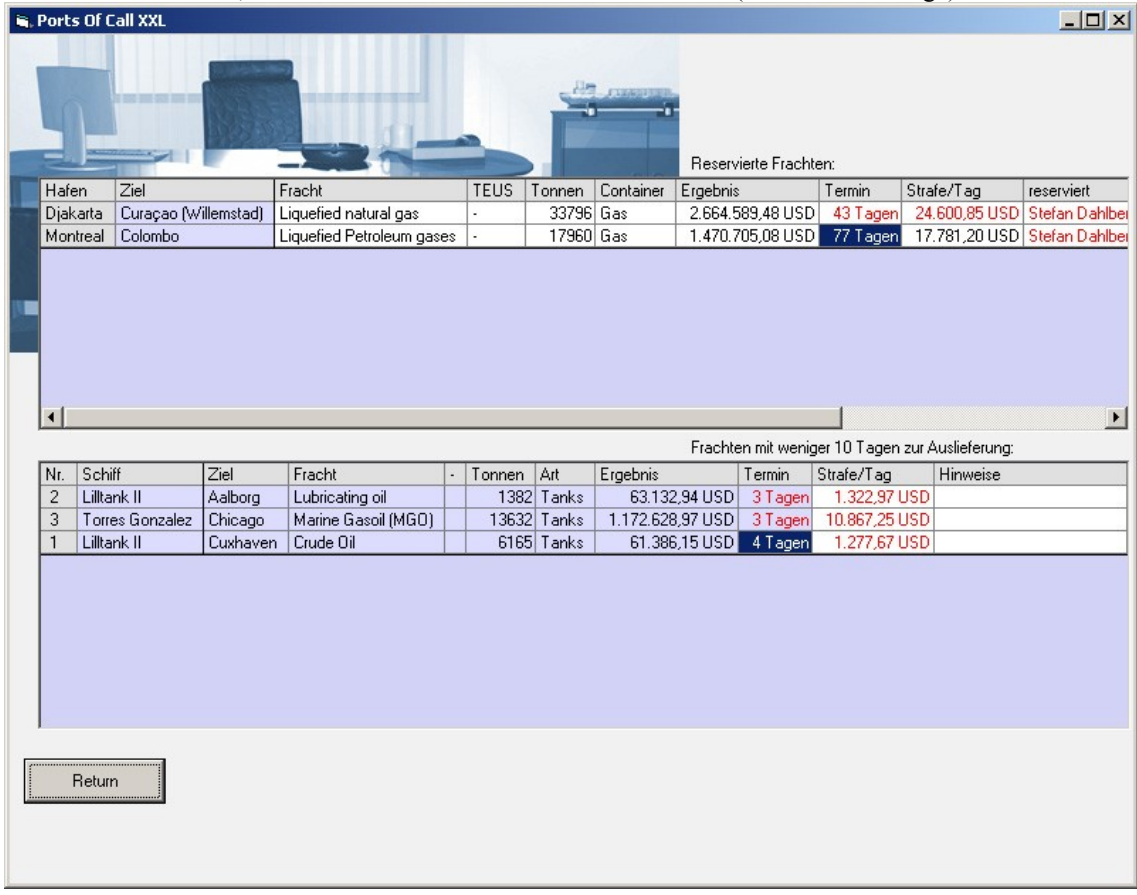

#### GLOBUS (WORLDVIEW)

Klicken Sie WORLDVIEW (Globus) an und Sie können die genaue Position Ihrer Schiffe ermitteln, die Fahrtroute ansehen und die geschätzte Ankunftszeit ETA (ETA = Estimated Time of Arrival) erfahren. Sie können den Globus (und damit Ihre Fahrtroute) in jede beliebige Position drehen. Führen Sie dazu den Mauszeiger auf die Erdkugel und bewegen ihn dann. Mit gedrückt gehaltenem STRG kann man auch ein- und auszoomen.

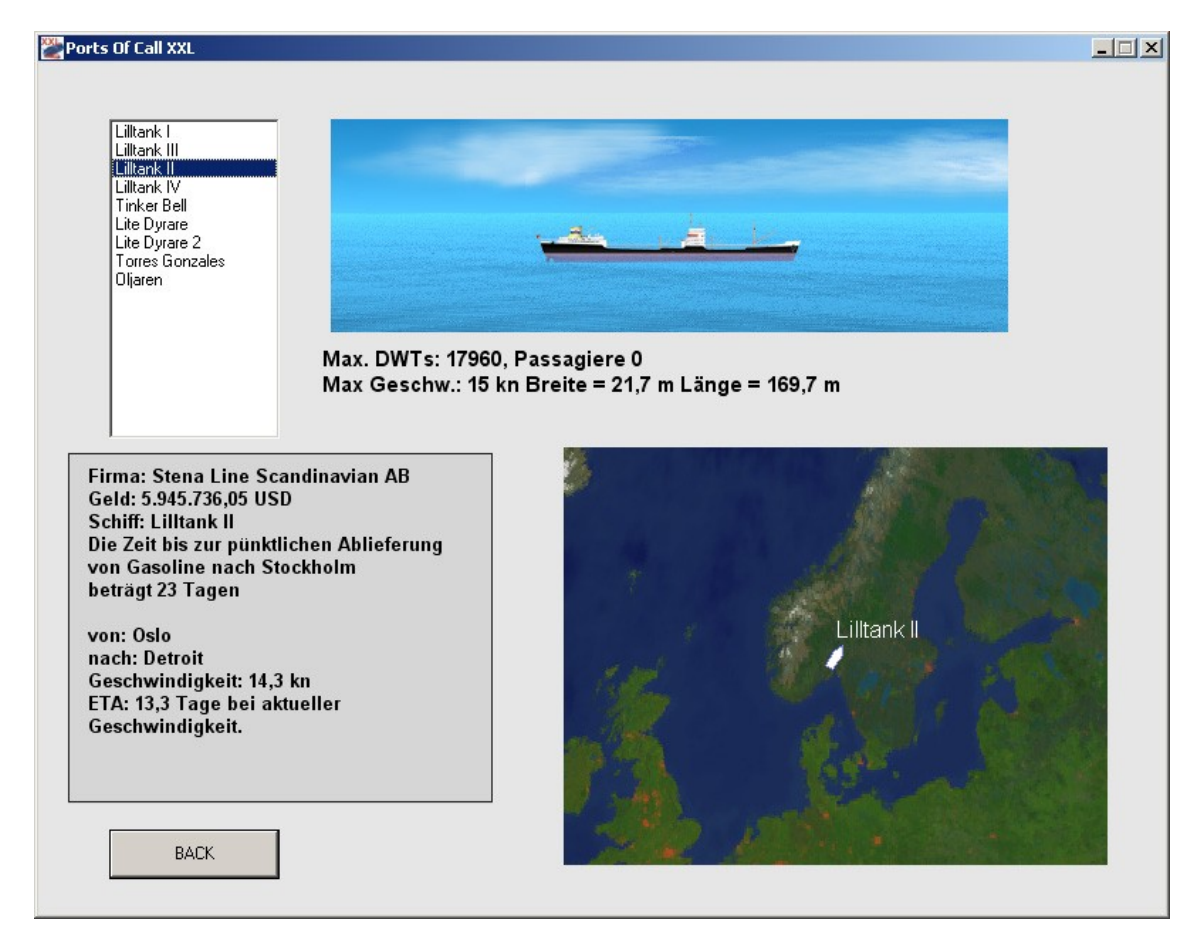

# AKTIENMARKT (STOCKMARKET)

Sie können Ihr Glück auch durch den An- und Verkauf von Aktien versuchen. Es werden Aktien aus unterschiedlichen Segmenten angeboten, die auch im Zusammenhang mit Ereignissen im Spiel unterschiedlich reagieren können.

VOn Zeit zu Zeit werden neue Aktien ausgegeben, oder es wird automatisch ein SPlitting durchgeführt. Firmen können antürlih auch Bankrot gehen.

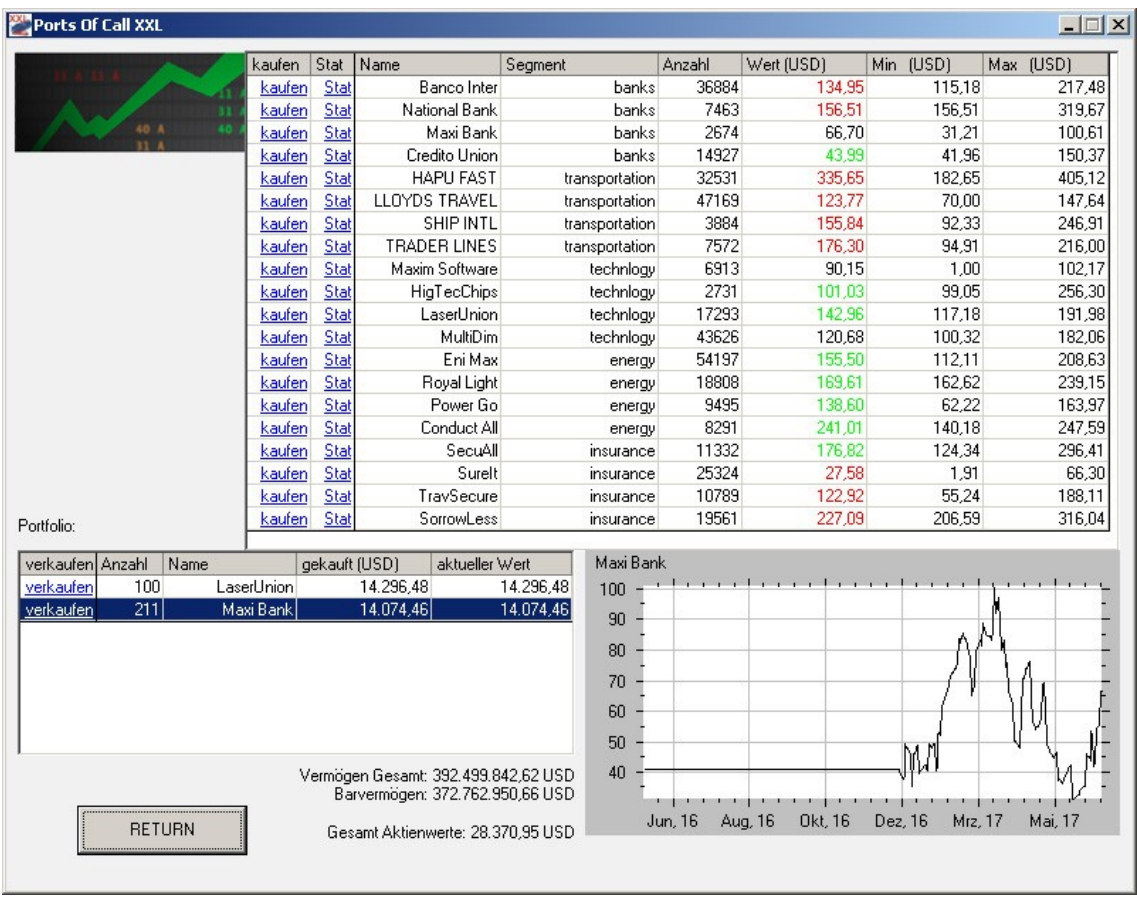

# **START DER SIMULATION**

Nachdem alle Reeder ihre Schiffe gekauft haben, klicken Sie START ACTION an. Die Schiffe werden auf der Weltkarte in den Farben der Reedereien angezeigt. Bevor ein Schiff eine Aktivität vom Spieler fordert, blinkt es mehrmals kurz.

Unten sieht man einen Ausschnitt der Weltkarte, nachdem die Taste Zoom zweimal gedrückt wurde. Der Schirm lässt sich dann durch gehaltene linke Maustaste verschieben.

Hier sieht man auch den Button "CHAT", nachdem die Netzwerkfunktion aktiviert wurde ist es möglih mit anderen Teilnehmern zu chatten. Die Schiffe der anderen werden dann auch auf der Karte dargestellt.

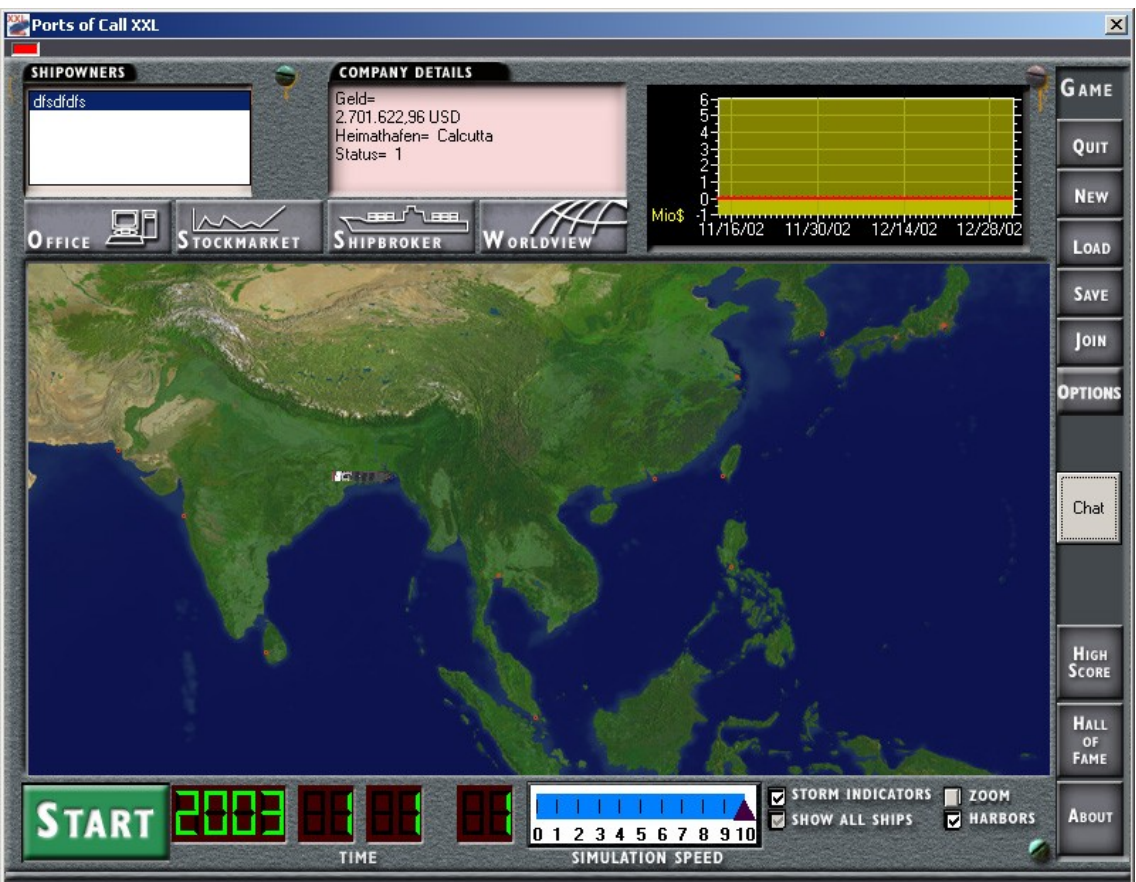

# **Die Kapitänskajüte.**

Sie sehen nun die Kapitänskajüte durch das Fenster blickt man auf den Hafen. Die Tafel unter dem Fenster zeigt den Namen und das Land des Hafens, darunter stehen Informationen über das Land. Das Logbuch, oben links, vermerkt den letzten besuchten Hafen, die letzte Fracht, den Reiseertrag, das Bankguthaben der Reederei, den Schiffszustand und den Inhalt der Treibstoffbunker in Tonnen. Das Notizbrett enthält Ihre Handlungsmöglichkeiten, die Sie mit der Maus auswählen können. Rechts unten im Computerschirm sind Informationen zur aktuellen Stadt. Im Fenster sieht man Ausschnitte aus der Stadt oder Animationen

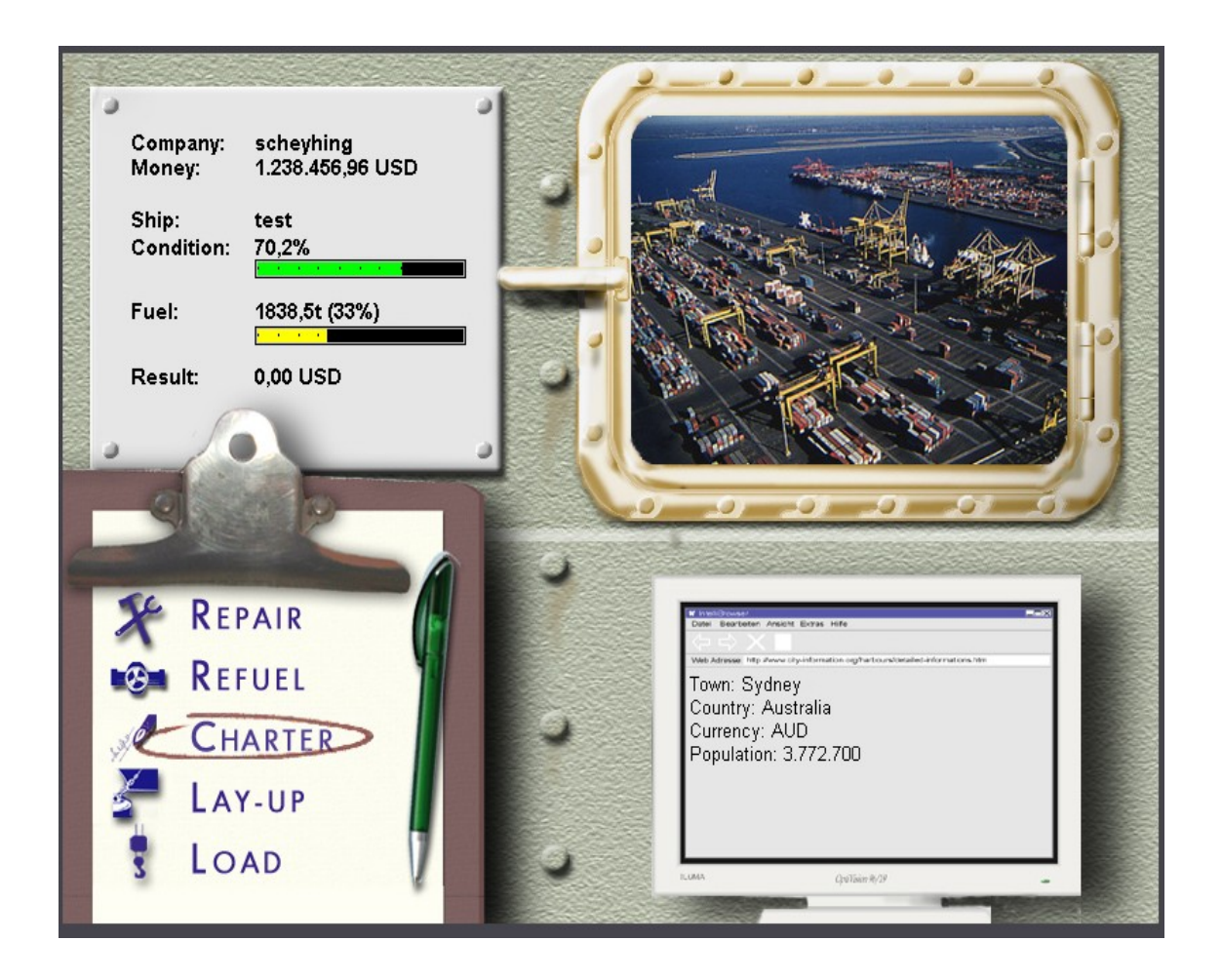

#### **Reparaturen (REPAIR)**

REPAIR gibt Ihnen die Möglichkeit, Ihr Schiff zu reparieren. Wenn Sie ein billiges Schiff gekauft oder einen schweren Sturm abgewettert haben, können durchaus kleinere Reparaturen erforderlich sein. Klicken Sie REPAIR und sie kommen in ein Bild, in dem der Zustand des Schiffes und die Kosten der Reparatur angezeigt werden. Sie wählen aus, wie sehr Sie das Schiff instandsetzen lassen wollen oder können. Nicht alle Häfen verfügen über geeignete Trockendocks für ihr Schiff, so dass Sie das Schiff unter Umständen nicht reparieren können. Im allgemeinen sind große Hafenstädte gut ausgestattet aber auch teuerer.

#### **Bunkern (REFUEL)**

REFUEL gibt Ihnen die Möglichkeit, Treibstoff zu bunkern, also Ihr Schiff zu betanken. Klicken Sie REFUEL an und Sie kommen in das Bunker-Bild, wo sie auswählen können, wie viel Treibstoff Sie nachfüllen wollen. Klicken Sie das Auswahlfeld neben dem gewünschten Wert 25%, 50%, 75% oder 100% an. Der Füllstand des Behälters wird entsprechend ansteigen, die Kosten werden angezeigt. Die Kosten können dabei recht unterschiedlich sein und sind unter anderem abhängig vom Land in dem Sie sich befinden.

# **Befrachten (CHARTER)**

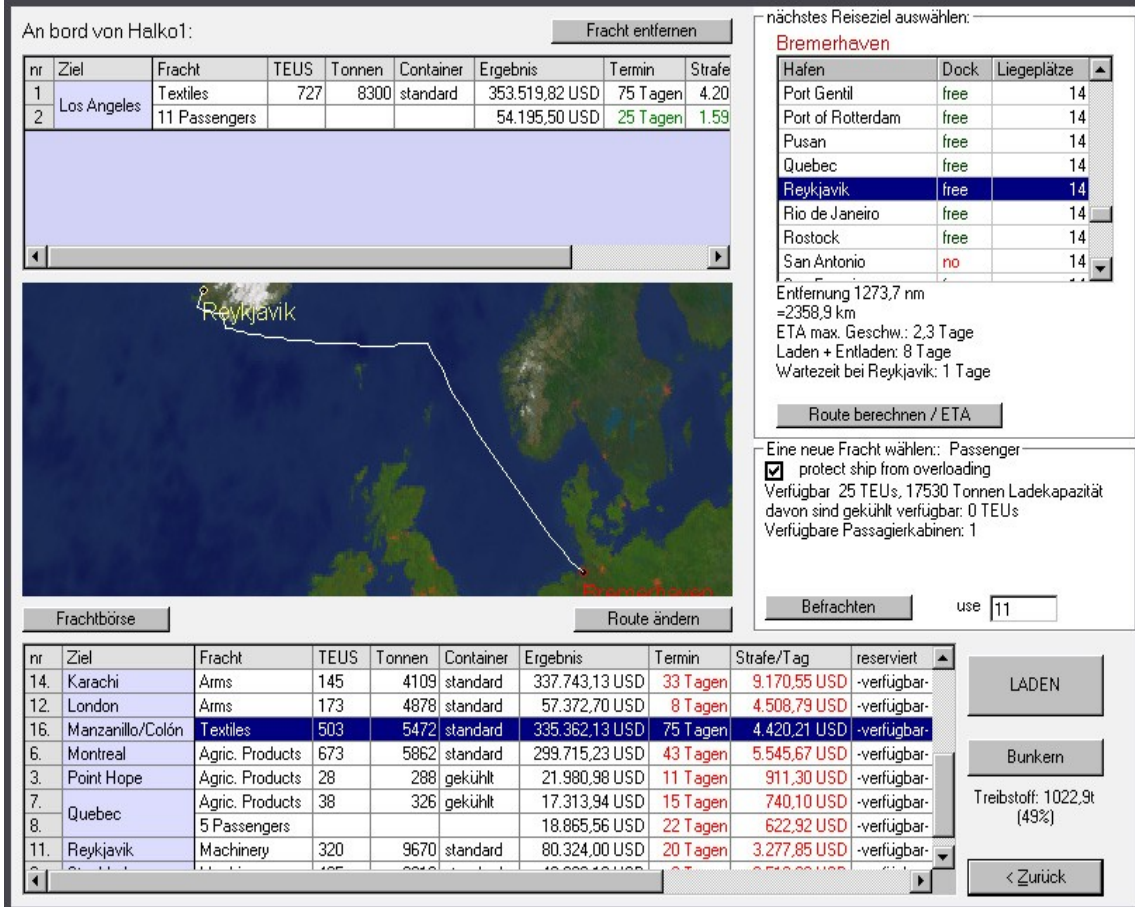

(Achtung: die Anordnung kann sich bei Updates noch ändern).

CHARTER ist ein wichtiges Feld, hier wählen sie dann die Frachten aus, die Sie beladen wollen und auch den nächsten Zielhafen. Sie können mehrere Frachten beladen. Beim Befrachten müssen Sie zum Einen auf die maximale Zahl von Stellflächen achten (bei Containerschiffen - TEU – Angabe) und zum anderen auf die maximale Traglast (durch DWT angegeben), ein überladenes Schiff kann schnell sinken. Wenn Sie also nur schwere Fracht, z.B. Nickel laden, dann wird es wenn Sie alle Stellflächen nutzen überladen und sink ggf. sofort (sie erhalten einen kleinen Hinweis). Sie können auch nur einen Teil der angebotenen Ladung aufnehmen, so dass Sie das Schiff optimal laden können (In der Realität muss man im allgemeinen alles aufnehmen, aber unsere Angebote sind nur künstlich erzeugt, daher ist es nicht so wichtig für den Spielverlauf). Wenn Sie allerdings eine Fracht reserviert haben, müssen Sie alles vom Hafen aufnehmen, ggf. mit mehreren Schiffen.

Alle Frachten sind Terminfrachten, müssen also irgendwann abgeliefert werden, es gibt aber sehr eng bemessene Terminfrachten, die besonders Ertragreich sind. Achten Sie also auch auf die Anzahl der Tage bis die Ladung abgeliefert werden muss, und fahren Sie solche Häfen als erstes an.

Der Anfänger sollte sich mit den interessanten Terminfrachten zurückhalten, bis er die Reisezeit einschätzen kann. Das Programm berücksichtigt nämlich die durchschnittlichen Wartezeiten vor den einzelnen Häfen und berechnet auch Verringerungen der Fahrt bei starkem Gegenwind oder Sturm. Bei der angegeben Zeit kann es also sein, dass diese nicht richtig ist und Sie tatsächlich länger brauchen auch bei maximaler Geschwindigkeit. Es empfiehlt sich immer etwas mehr Zeit einzuplanen.

Die Weltkarte können Sie mit der Maus bewegen (Klick und schieben), und auch Herein und Herauszoomen (STRG und dann Maus auf der Welt bewegen). Es wird der jeweilige Hafen eingeblendet und auch eine Route, wenn man diese hat berechnen lassen.

Sie können von hier aus auch auf die Frachtbörse zugreifen, wichtig, um so den nächsten optimalen Hafen festzulegen und dort eine interessante Fracht zu reservieren.

Sie kommen von hier aus auch auf das Bunker-Menü, denn wenn der Treibstoff auf hoher See ausgeht kann das schnell teuer werden.

# **Auflegen (LAY UP)**

LAY UP gibt Ihnen die Möglichkeit, ein Schiff eine zeitlang aufzulegen. Auflegen heißt, das Schiff beschäftigungslos vor dem Hafen ankern zu lassen. Man tut das zum Beispiel, wenn die Frachtraten die Betriebskosten nicht decken. Im Auflege-Bild tragen Sie ein, wie lange das Schiff auf bessere Frachtraten warten soll. Die Kosten für die Mannschaft und die Zinsen laufen natürlich weiter.

# **Laden (LOAD)**

Klicken Sie LOAD an, wenn Sie weiterfahren wollen. Das Schiff wird dann beladen (das dauert je nach Schiffstyp und Größe unterschiedlich lange). Der Bildschirm zeigt danach wieder das Welt-Simulations-Display und wenn Ihr Schiff blinkt, ist der Ladevorgang abgeschlossen und sie können ablegen.

# **Der Schiffs-Simulator**

Das Manövrieren ist eine der interessantesten Aufgaben für den ehrgeizigen Kapitän. Das Schiff muss häufig von Hand gesteuert werden, etwa beim Anlegen, Ablegen oder der Bewältigung von Krisensituationen auf See. Der Steuerstand besteht aus folgenden Komponenten: dem Fahrtregler, dem Fahrtanzeiger und dem Ruderregler.

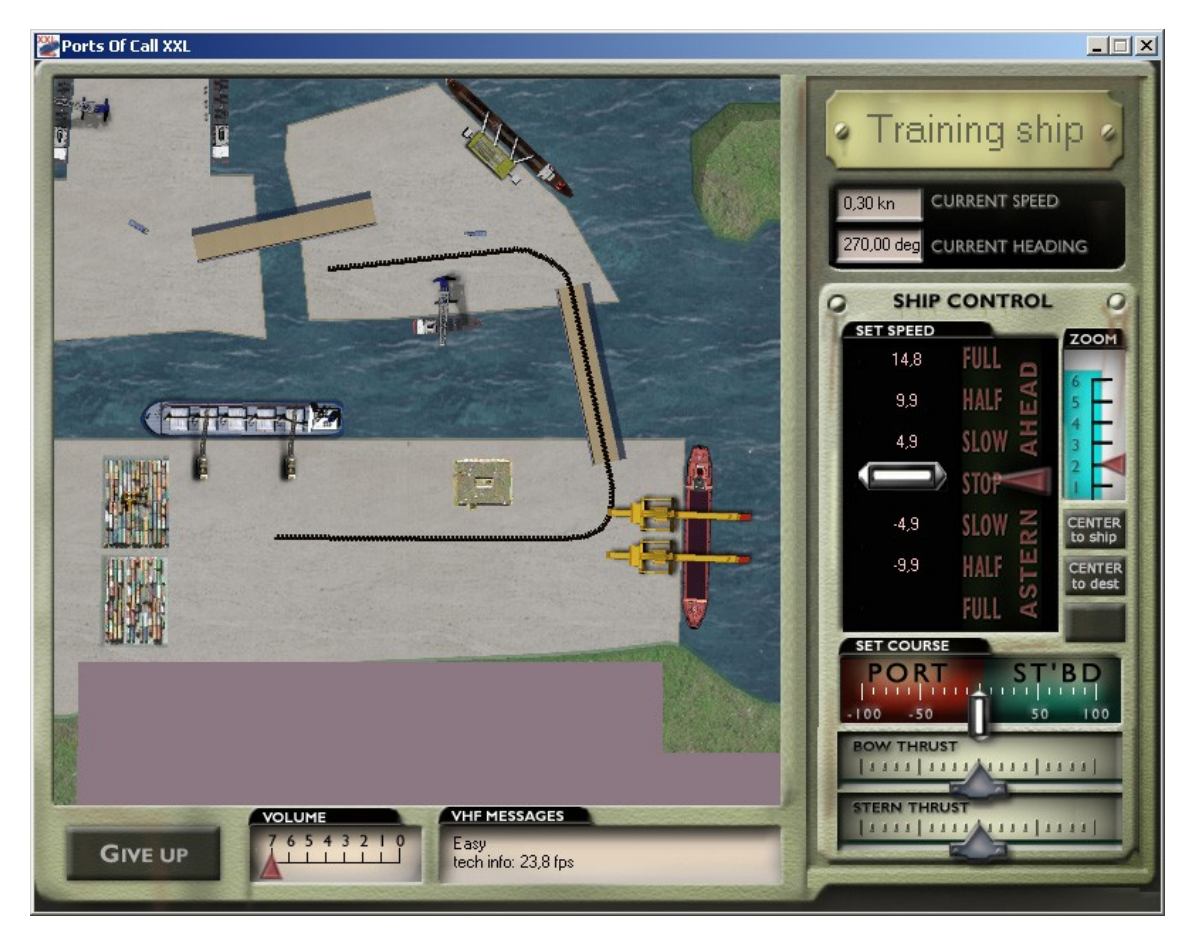

# **Der Steuerstand.**

Der Fahrtregler funktioniert ähnlich, wie das Gaspedal in einem Auto. Um Schneller zu fahren, nehmen Sie den Fahrtregler mit dem Zeiger, drücken die (linke) Auswahltaste und führen den Regler bei gedrückter Taste nach oben, um vorwärts zu fahren, und nach unten, um rückwärts zu fahren.

Die tatsächliche Beschleunigung des Schiffes wird simuliert, es dauert also einen Moment, bis das Schiff die gewünschte Geschwindigkeit erreicht. Wenn der Fahrtregler genau in der Mitte (dargestellt durch eine horizontale Linie) steht, ist die Maschine im Leerlauf.

# **Der Fahrtanzeiger**

Ein kleiner Pfeil zeigt Feld rechts neben dem Fahrtregler zeigt die tatsächliche Geschwindigkeit des Schiffes im Verhältnis zur gewünschten Geschwindigkeit (Stellung des Fahrtreglers) an.

Je größer ein Schiff ist, desto größer ist auch seine Trägheit, desto länger dauert es auch, bis das Schiff die gewünschte Geschwindigkeit erreicht, oder wieder zum Stillstand kommt. Dem Anfänger sei wärmstens empfohlen, mit kleinen Schiffen zu experimentieren, bevor er sich auf die Brücke eines Dickschiffs wagt.

# **Der Ruderregler**

Der Ruderregler funktioniert im Prinzip wie ein Lenkrad. Wenn man den Regler nach links zieht, legt man das Ruder des Schiffes auf die Backbord-Seite (linke Seite des Schiffes), zieht man den Regler nach rechts, legt man damit das Ruder auf die Steuerbord-Seite (rechte Seite des Schiffes). Stellen Sie sich bitte vor, Sie stünden auf der Kommandobrücke eines Schiffes. Das Schiff fährt vorwärts. Wenn Sie nun nach vorn, also zum Bug schauen, fährt das Schiff nach links, wenn Sie das Ruder nach Backbord legen und das Schiff fährt nach rechts, wenn Sie das Ruder nach Steuerbord legen.

Wenn Sie nun rückwärts fahren, drehen Sie sich um und schauen auf das Heck des Schiffes. Die Ruderwirkung ist nun, von der Brücke aus gesehen umgekehrt: Backbordruder z.B. lässt das Schiff in Fahrtrichtung nach rechts drehen.

Das Umdenken erfordert ein bisschen Gewöhnung, aber Übung macht den Meister und der ist auch noch nie vom Himmel gefallen.

Manche Schiffe verfügen noch über ein oder zwei **Seitenstrahlruder** (Bow, STERN), damit kann man das Schiff leichter manövrieren, diese wirken bei niedriger Schiffsgeschwindigkeit und drehen es am Bug oder Heck und wenn man beide einstellt kann man auch parallel fahren.

#### **Anlegen**

Wenn Sie das Schiff von Hand in den Hafen manövrieren (das gibt bei jedem neuen Hafen einen Statuspunkt!) müssen Sie innerhalb der blau umrandeten Zielfläche anlegen. Wenn das Schiff innerhalb der Zielfläche parallel zur Kaimauer und ohne Fahrt liegt, ist das Anlegemanöver erfolgreich beendet.

#### **Ablegen**

Sie verlassen den Hafen, indem Sie das blau umrandete Zielfeld durchfahren. Rückwartsfahrt wird nicht bestraft. Sie können natürlich auch mit Schlepperhilfe ablegen, aber das kostet Geld und wenn Ihre Barmittel schwinden, können Sie gezwungen sein, von Hand zu manövrieren.

#### **Auf offener See**

Wenn Sie Ihr Auslaufmanöver erfolgreich beendet haben, bekommen Sie Informationen über Ausgangsund Zielhafen, über die Fracht, die Entfernung in Seemeilen und den Ablieferungstermin (falls Sie Terminfrachten angenommen haben). Sie wählen nun Ihre Reisegeschwindigkeit (in Knoten), je schneller Sie fahren desto eher sind zwar da, aber desto mehr Treibstoff verbrauchen Sie dabei. Es geht also darum, eine wirtschaftliche Reisegeschwindigkeit zu finden. Und die hängt von vielen Faktoren ab. Wenn Sie sehr lange unterwegs sind, verbrauchen Sie vielleicht wenig Treibstoff aber die festen Kosten darf man nicht vernachlässigen.

Nachdem Sie Ihre Wahl getroffen haben, müssen Sie den Kampf gegen die raue und kalte See aufnehmen. Sie können mit STOP ACTION die Simulation jederzeit anhalten, um Büroarbeit zu erledigen, Informationsbedürfnisse zu stillen, Schiffe zu kaufen oder zu verkaufen, und so weiter. Also, wir wünschen Mast und Schotbruch und immer eine handbreit Wasser unter dem Kiel!

# **Ausblick auf den neuen POCSIM3D – II**

Alle Platinumbesitzer können den 3D SIM auch in der neuen Version spielen, sobald wir ihn freigeben.

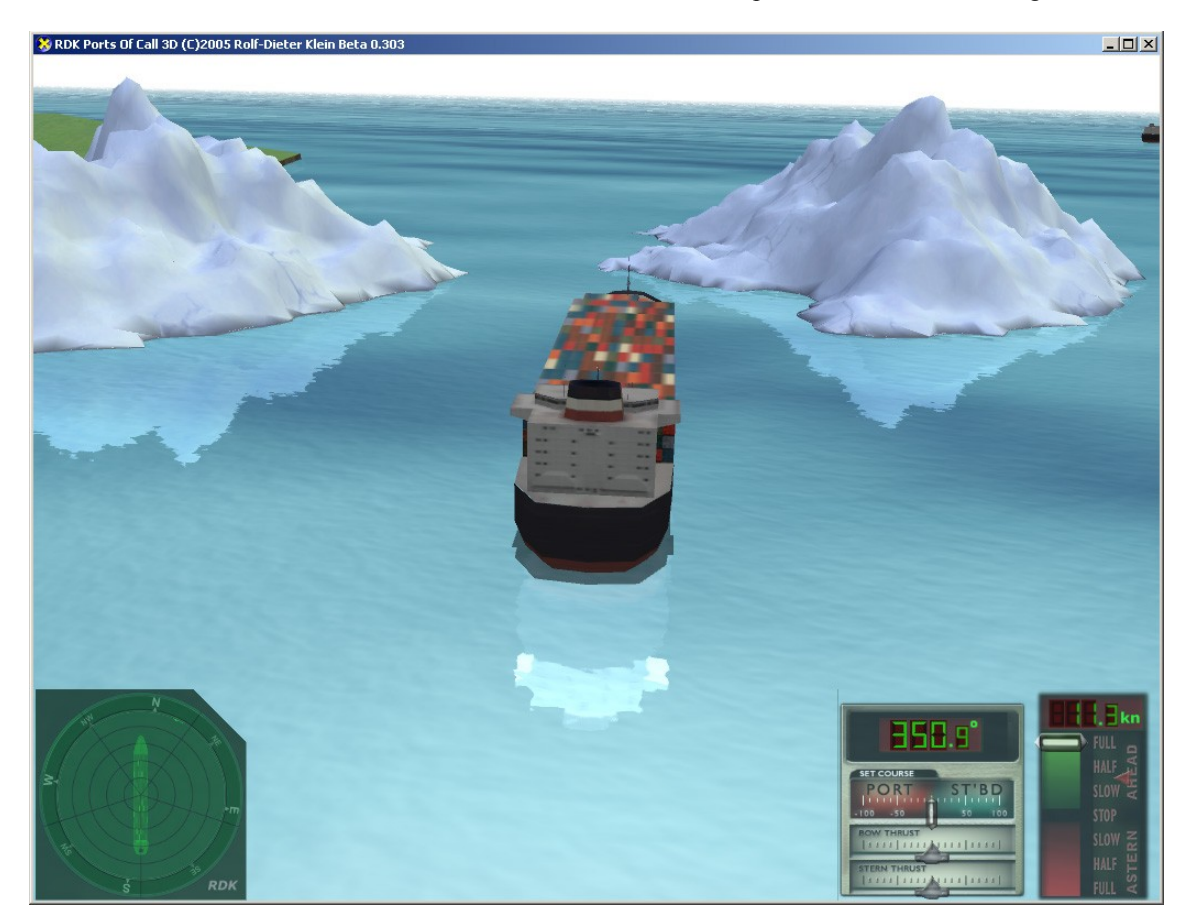

Durchfahren von Eisbergen.

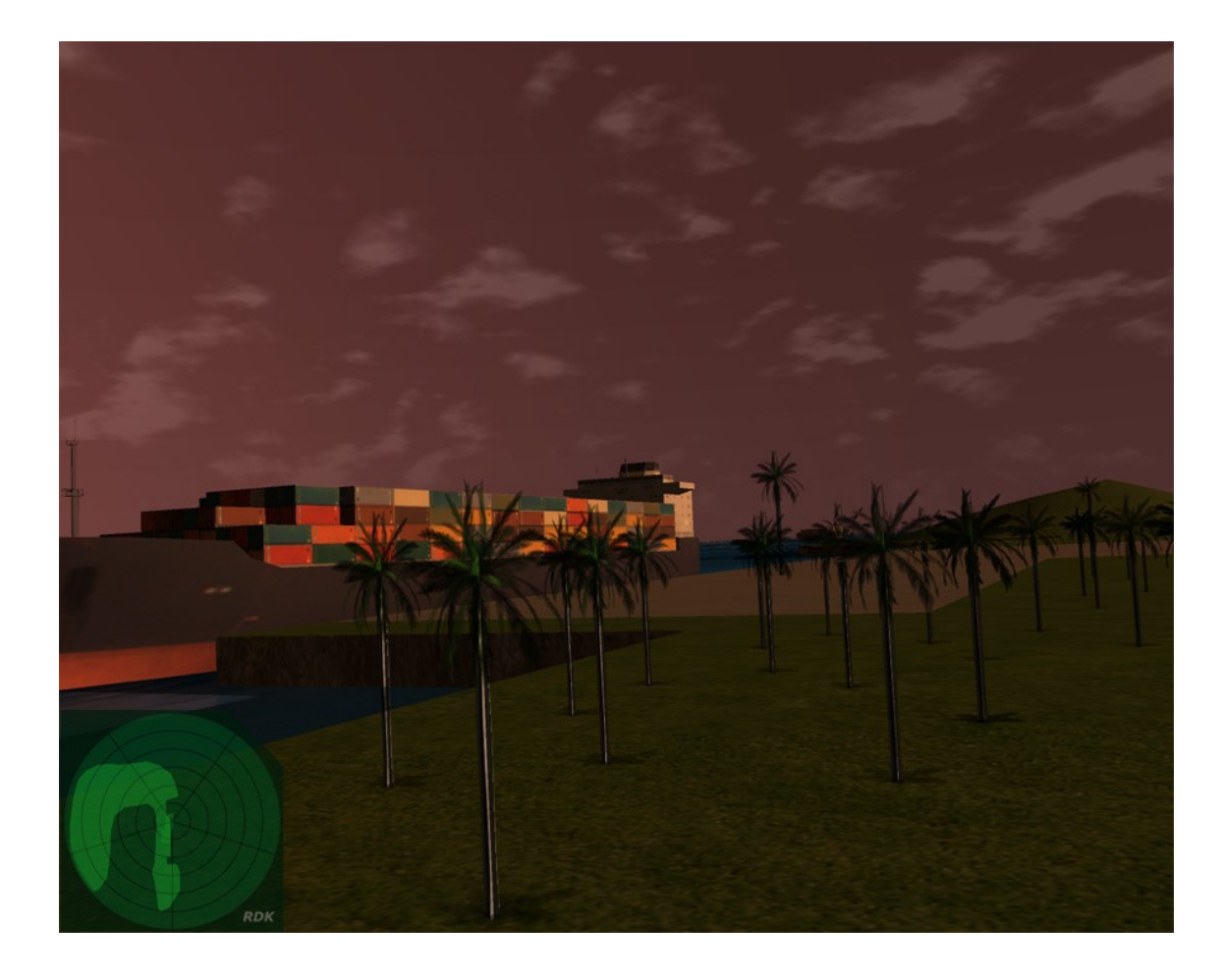

Unterschiedliche Tageszeiten sind ebenfalls möglich mit dem neuen POCSIM3D (II).

# **INFOS SIEHE**

# **www.portsofcall.de**

 **und**

# **www.rdkleinforum.de**

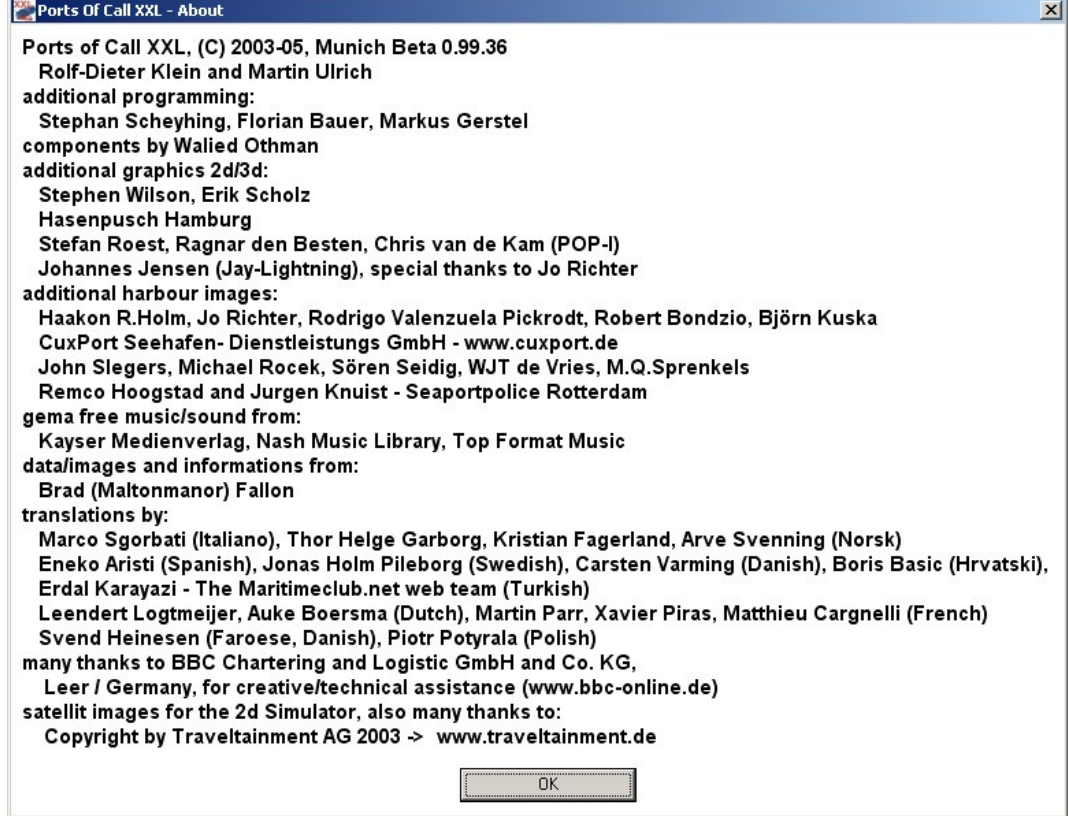

# **Ports of Call XXL, (C) 2012, Munich**

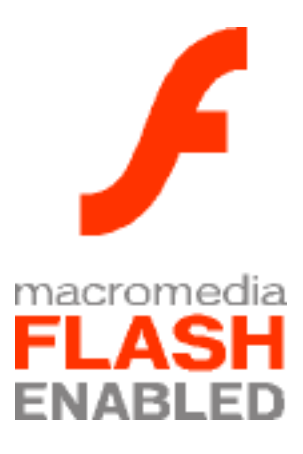